# **PDF Version just showing the Pics, Drawings and Code Learning Programming with MyCo**

By Juergen Pintaske **Easy to learn and PC independent – only this kit picture is in German**

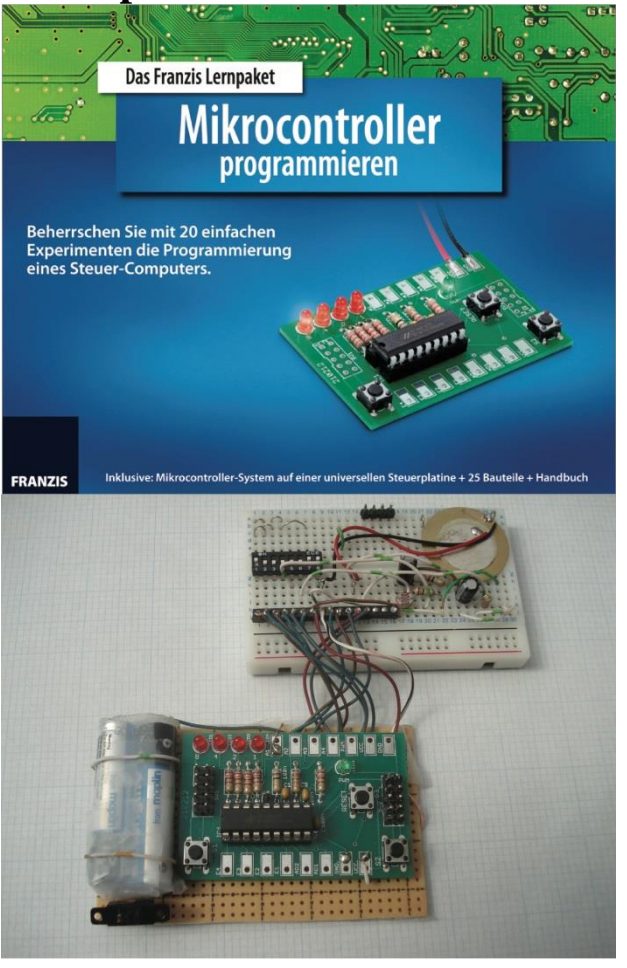

# **Contents**

[0\\_Background](#page-2-0)

1\_Introduction

[2\\_Hardware tests](#page-11-0)

2.1 The basic structure

2.2 Two flashing LEDs

[2.3\\_Counter combined with PWM](#page-12-1)

2.4 The Analog-to-Digital converter

2.5\_Random [number generator](#page-17-0)

[2.6\\_Pulse length measurement](#page-18-0)

[3\\_The programming mode](#page-19-0)

[3.1\\_Reading out programs](#page-19-1)

[3.2\\_Programming new functions](#page-21-0)

3.3\_Back to [factory status](#page-22-0)

4\_MyCo [instructions](#page-22-1)

4.1 The basic instructions

[4.2\\_Calculations using Variables](#page-26-0)

[4.3\\_Jumps and Skips](#page-27-0)

4.4 The instruction table

[5\\_Program structures and sample programs](#page-28-1)

[5.1\\_Counting loops](#page-29-0)

[5.2\\_Compare](#page-29-1) instructions

5.3\_Single [bit processing](#page-30-0)

[5.4\\_Basic logic functions](#page-32-0)

[5.5\\_Subroutines](#page-33-0)

[6\\_Advanced applications](#page-35-0)

[6.1\\_Twilight switch](#page-35-1)

[6.2\\_Two-point controller](#page-35-2)

[6.3\\_LED dimmer](#page-36-0)

[6.4\\_Morse code program](#page-38-0)

[6.5\\_Start / Stop timer](#page-40-0)

[6.6\\_Combination lock](#page-41-0)

[7\\_The inner workings](#page-43-0) of MyCo

8\_**[Appendix](#page-44-0)**

- [8.1\\_Listings of sample programs](#page-45-0)
- [8.2\\_Instruction table](#page-50-0)
- [8.3\\_Programming model](#page-51-0) A, B, C
- [8.4\\_Circuit diagram](#page-52-0)
- 8.5 Function symbol
- [8.6\\_PCB with components](#page-53-0)
- 8.7 Header connectors SV1 and SV2
- 8.8\_Hexadecimal table
- 8.9\_Holtek processor block diagram
- 8.10\_Breadboard
- 8.11\_Resistor colors
- 8.12\_Flow diagram symbols
- 8.13\_Extension via PC Control Interface Profilab
- 8.14\_Circuit digram, Instruction Table
- 8.15\_Programming pages
- <span id="page-2-0"></span>8.16\_Links

First I have to say thank you to the many people who helped to make this eBook happen, and just to mention a few:

Burkard Kainka, the genius behind the German kit who started me on this venture, which proved a lot more time consuming that expected.

Franzis Electronic Kits who sent me some kits immediately, so I could take my own photographs and to let others play with the kit and give feedback.

And my family:

PPP - Patrick Pintaske Photography helped with some of the pictures and editing

Lisa Pintaske with art help and advice

My wife Barbara, the one to help, check the book, correct and add her own inputs.

Ralf Lieb and Michael Schwope with feedback and inputs for future extensions, e.g. the build at the end

### **Copyright Dipl.-Ing. Juergen Pintaske, ExMark, May 2014v16**

\_\_\_\_\_\_\_\_\_\_\_\_\_\_\_\_\_\_\_\_\_\_\_\_\_\_\_\_\_\_\_\_\_\_\_\_\_\_\_\_\_\_\_\_\_\_\_\_\_\_\_

All product names mentioned here are under the copyright of the relevant company or copyright owner.

We have taken great care to ensure that all of the drawings are correct. We appreatiate feedback to epldfpga@aol.com to enable us to correct further editions of this eBook.

**This eBook is the description of an existing kit as seen on the cover page. We denounce any liability regarding build and use of it, or for damages that might arise when used in applications. This is an educational device to be used as is, connecting it to aditional external components could be dangerous.**

**This is one of the 4 eBooks I have published recently: Forth – The Early Years - [goo.gl/y2Zlud](http://goo.gl/y2Zlud) Forth – Programming a Problem Oriented Language [goo.gl/SVRdyF](http://goo.gl/SVRdyF) Forth Tutorial using free MPE VFX Forth - <http://goo.gl/7nK36V>**

### **0 – Background to this eBook**

When I saw this little kit on the Internet and read what it can do, I could not believe it. A complete computer that you can program, including keyboard and display, input and output. No PC required. Yes, the absolute minimum, but it works. Looking at the low cost and having a bit of fun, was definitely worth the time and the money. You will have to solder the pieces together, but there should always be somebody around who can help if needed. And I assume soon you will be able to buy and sell the kits on eBay already soldered together – ready to go.

If you look at pictures 1, 2 and 3 on the cover page, you see the original box it came in and the little PCB with the Microcontroller on it. There are additional parts included to start you off with the first experiments using pre-programmed code. No need to learn programming first. To make life easier for me afterwards, I soldered wires on to the relevant pins while doing the soldering, to be prepared for later experiments. In this way the hardware would be ready, I just plug this additional new extension connector into the breadboard, and add the components for the experiment - no more soldering.

And the kit worked first time. A wonderful learning toy, I assume the age range could be about 5 to 95. Having gone through the examples, you will understand the basic workings and structure of a computer and as well you can do a little of your own programming. And kids can use it to add functions to their toys – all under software control. I will soon give the kit to some of my neighbors who are teachers, asking for feedback about what the kids think having played with it. As I live in the UK now, it all has to be in English for them, but this kit is only available in German at the moment. So I decided to write my first eBook.

To give the English speaking community the chance to relate to the German booklet that comes with the kit, I tried to keep the sequence the same. The name of the kit in German is TPS (roughly translated Switch Programming System), but the designer Burkhard Kainka allowed me to give it my own name. There was a short christening, and MyCo was born - My little Computer.

I hope you have fun reading this eBook, and if you are brave, you might even order the German Kit - I got mine via Amazon within 3 days, build it and enjoy. All of the information in the German booklet and more is in this eBook. To help with your first programming even without having the kit, I generated the Programming Page in the Appendix. Fill in your program and see how the data flows, writing code and data into the relevant boxes. All of the programs in this eBook are identical. Even many of the pictures. If some of the information seems to be too difficult, you can continue with the examples and go back later.

There is a lot more that has happened around this little kit in the meantime, so there might be a another eBook later. Any feedback please to epldfpga@aol.com. Your own programs or applications you can forward to us, including please the ok to publish it on our website or in another eBook; if there is time we will keep a MyCo area on our website, have a look. Some more information you will find on our website www.exemark.com. Enjoy.

### **Specification:**

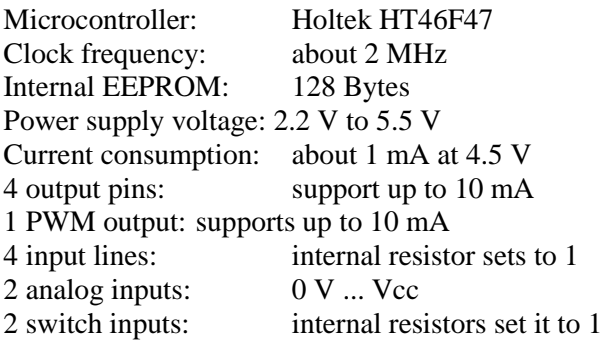

### **Components in this learning package:**

1 PCB

- 1 Holtek HT46F47 pre-programmed with TPS firmware
- 1 IC socket
- 3 Push buttons
- 4 LEDs 3 mm, red short wire cathode (into square PCB hole)
- 1 LED 3 mm, green short wire cathode (into square PCB hole)
- 1 LDR Light Dependant Resistor
- 1 Piezo transducer
- 3 Capacitors 100 nF
- 1 Polarised capacitor 47 uF
- 5 Resistors 2.2 kOhm red red red plus other colors
- 1 Resistor 10 kOhm brown black orange plus other colors
- 1 Resistor 27 kOhm red violet orange plus other colors
- 2 Resistors 100 kOhm black brown yellow plus other colors
- 1 Wire 1m
- 1 Battery compartment with wires, for 3 AA batteries

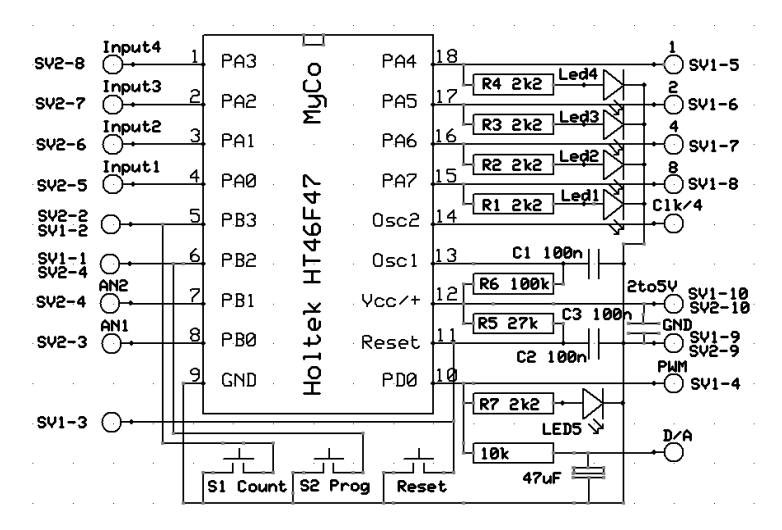

**Figure 1.1: Circuit diagram including SV1 and SV2 connections**

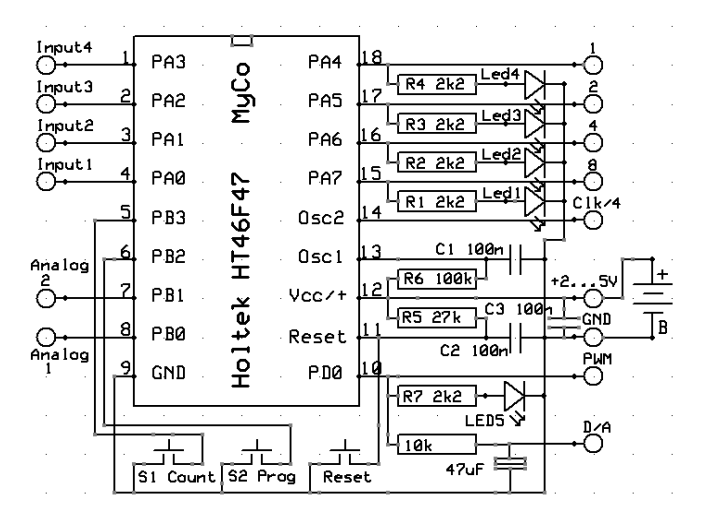

**Figure 1.2: Circuit diagram of the board, reduced to main functions**

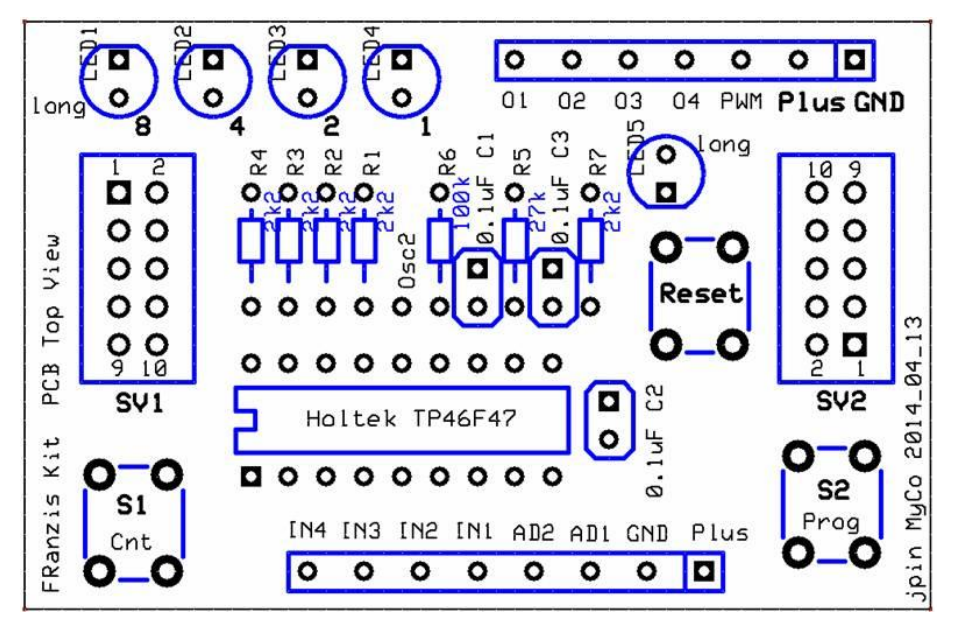

**Figure 1.3: Component locations top view of the board, about 40 x 60 mm**

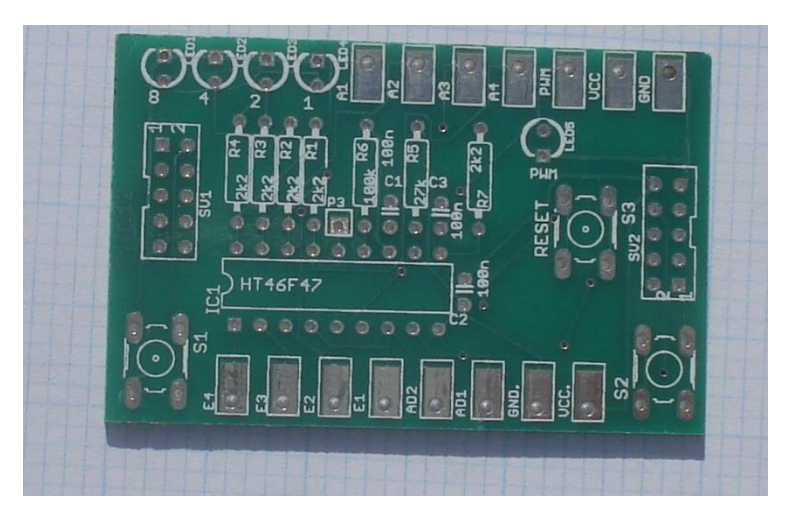

**Figure 1.4t: The blank PCB, with the 4 Output LEDs 8,4,2,1 top left**

9

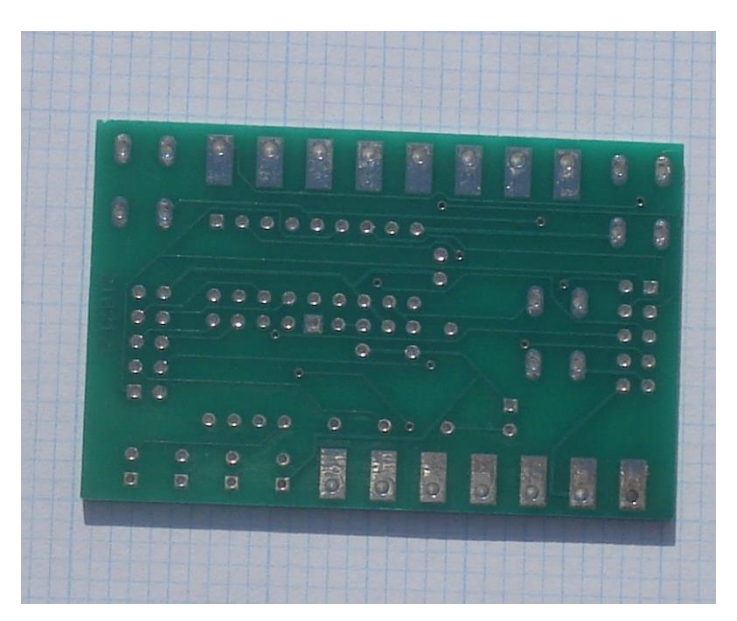

**Figure 1.4b: Bottom side of the blank PCB**

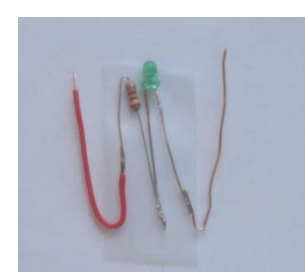

.

**Figure 1.4l: Additional LED tester using the PWM resistor and LED**

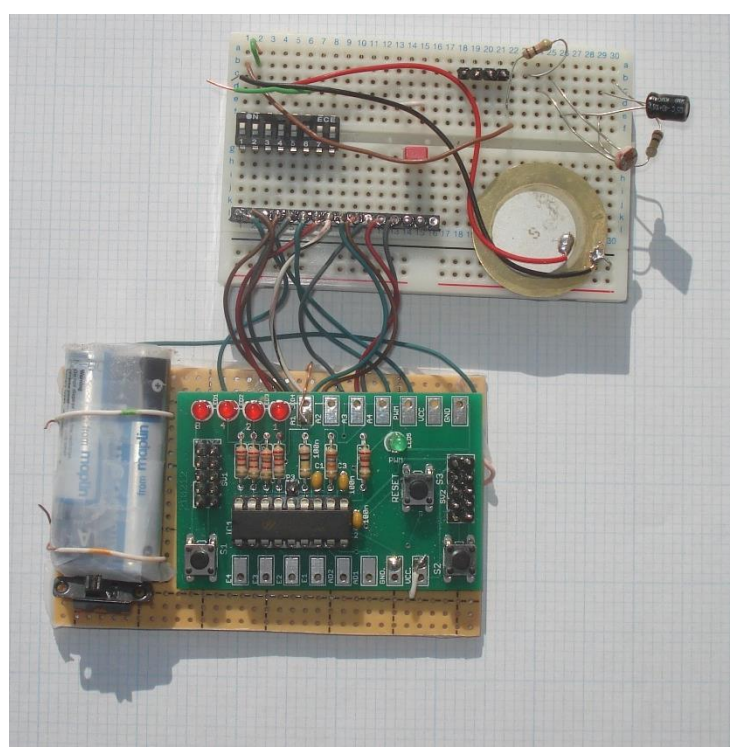

**Figure 1.5: Standard setup with push-button switches and my added extension board**

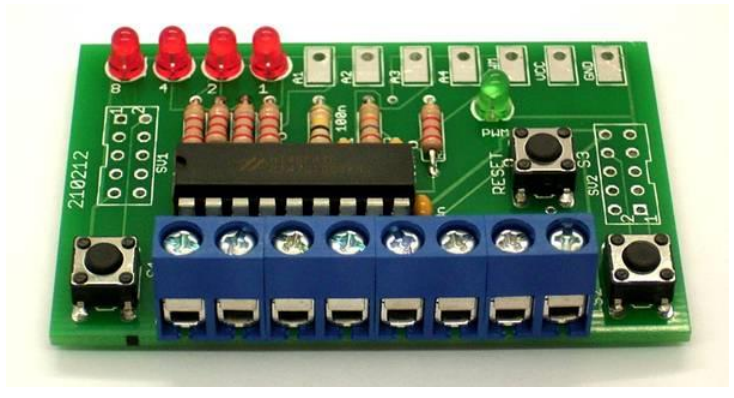

**Figure 1.6: The use of screw terminals on top side**

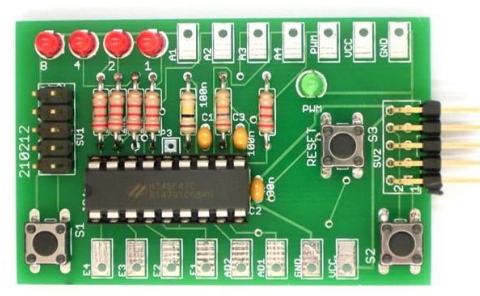

**Figure 1.7: Use of the two pin header connectors**

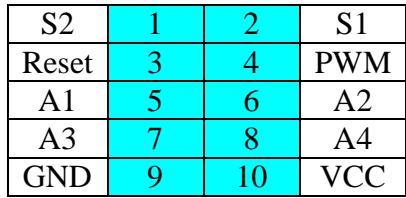

**Header connector SV1, as on the board**

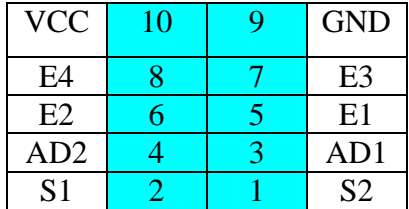

<span id="page-11-0"></span>**Header connector SV2, (as on the board, turned 180º)**

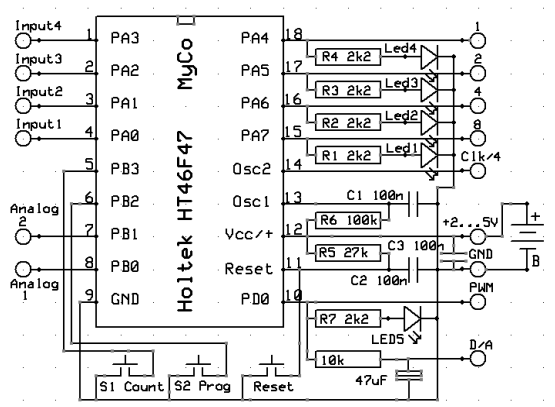

**Figure 2.1: Four LEDs on the outputs**

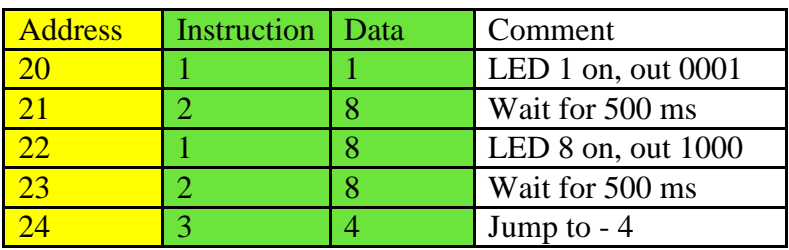

# <span id="page-12-0"></span>2.2 - Two flashing LEDs

### **Listing 2.1: Switch on one LED and then another one**

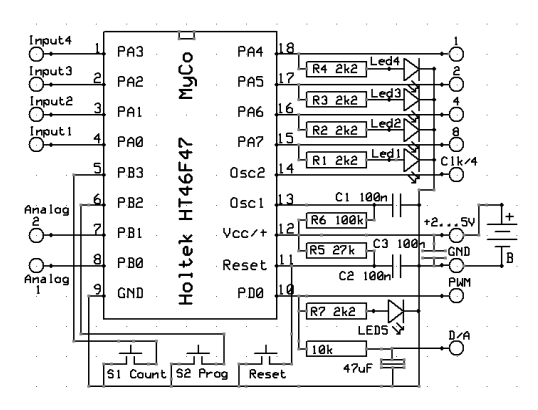

**Figure 2.2: No extra wiring for this program listing 2.1**

### <span id="page-12-1"></span>**2.3 - Counter combined with PWM**

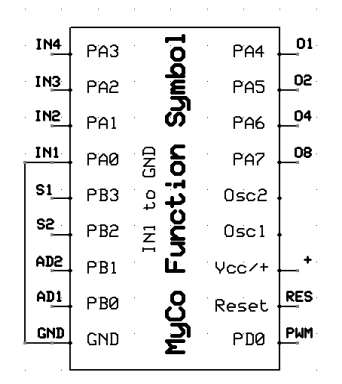

**Figure 2.3: Counter and PWM function shown via the LED**

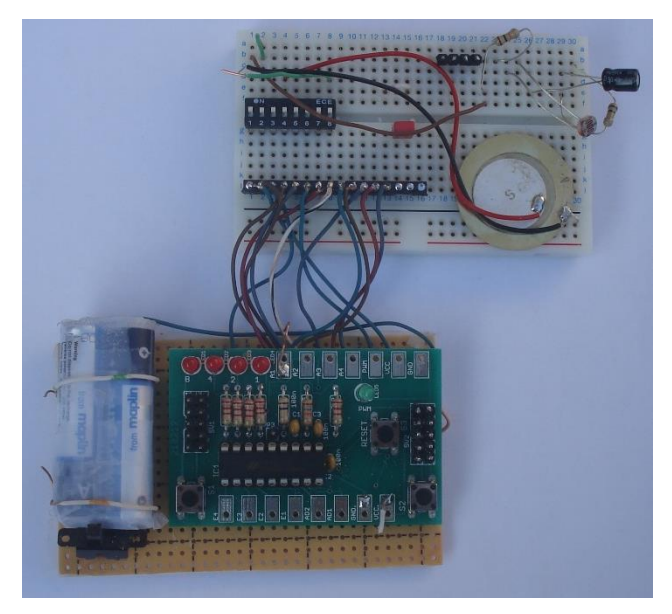

**Figure 2.4: The binary counter** 

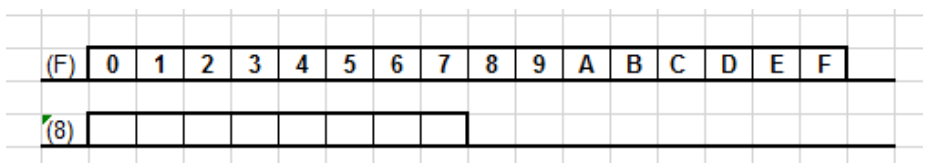

| <b>Address</b> | <b>Instruction</b>   Data | Comment        |
|----------------|---------------------------|----------------|
|                |                           | $A \leq A + 1$ |
| 16             |                           | Port $\leq A$  |
|                |                           | $PWM \leq A$   |
|                |                           | Wait 100 ms    |
|                |                           | Jump to $-4$   |

**Listing 2.2: Binary counter with LED and PWM output**

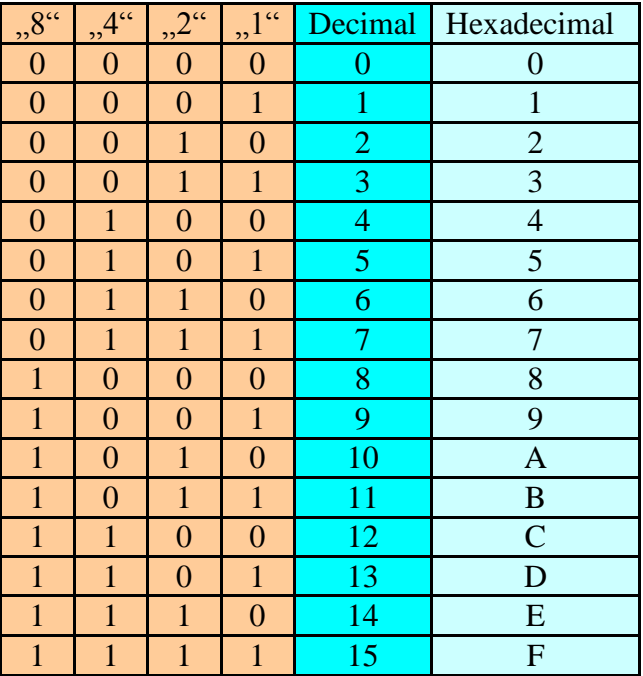

### **4 bit in binary, decimal and hexadecimal**

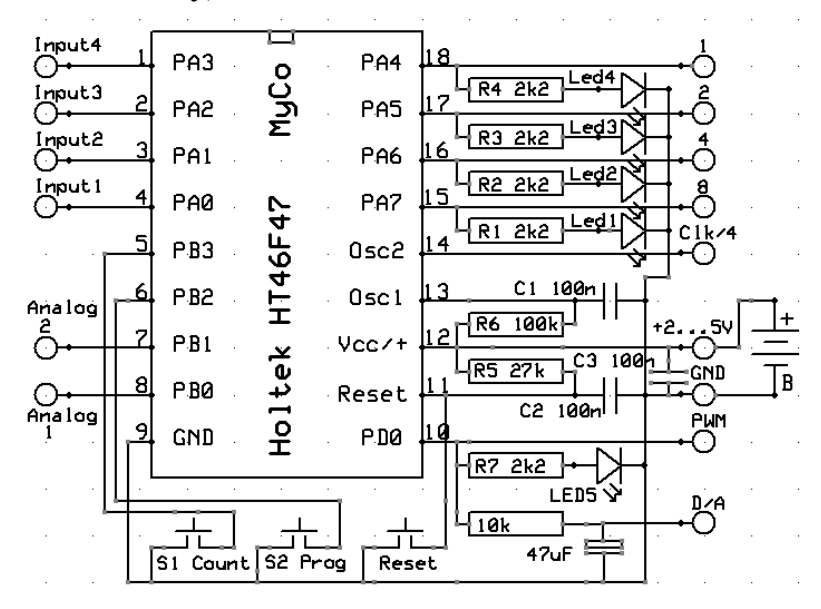

**Figure 2.5: Low-pass filter on the PWM output**

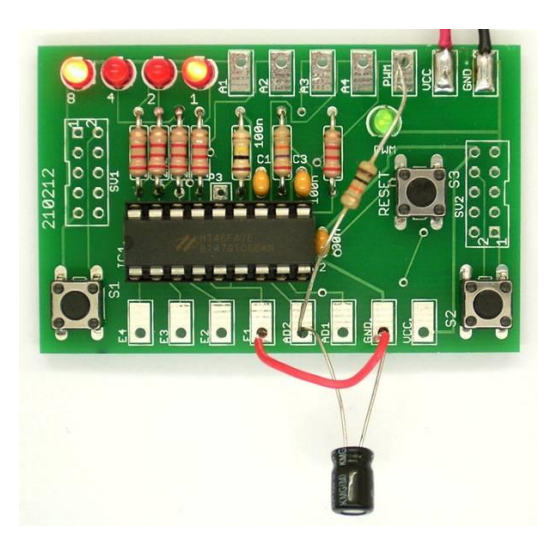

**Figure 2.6: Smoothened PWM output voltage as analog output**

# <span id="page-15-0"></span>**2.4 - The Analog-to-Digital Converter**

A table of the input voltage and the expected LED display if supply voltage is 4.0V:

Step 0 1 2 3 4 5 6 7 Volt 0.00 0.25 0.50 0.75 1.00 1.25 1.50 1.75 Step 8 9 A B C D E F Volt 2.00 2.25 2.50 2.75 3.00 3.25 3.50 3.75

Measure the actual voltage at the input with a high impedance input voltmeter to compare. Other resistors than 10k would give a different response to a given range of light.

|           | IN4             | PA3              |                          | PA <sub>4</sub>   | 01  |
|-----------|-----------------|------------------|--------------------------|-------------------|-----|
| 10k       | IN <sub>3</sub> | PA2              | Symboi                   | PA <sub>5</sub>   | O2  |
|           | IN <sub>2</sub> | PA1              |                          | PA6               | 04  |
|           | IN1             | PAØ              | ៖<br>ខូ                  | PA <sub>7</sub>   | 08  |
|           | S1 <sub>.</sub> | PB3              |                          | Osc2              |     |
|           | S2              | PB <sub>2</sub>  | <b>INE to I</b><br>Umcti | 0 <sub>sc</sub> 1 |     |
| $\approx$ | AD2             | PB1              | 正                        | Ycc/+             |     |
|           | AD1             | P <sub>B</sub> o |                          | Reset             | RES |
|           | <b>GND</b>      | <b>GND</b>       | <b>Muld</b>              | PDØ               | PMM |
|           |                 |                  |                          |                   |     |

**Figure 2.7: Connection of the light sensor**

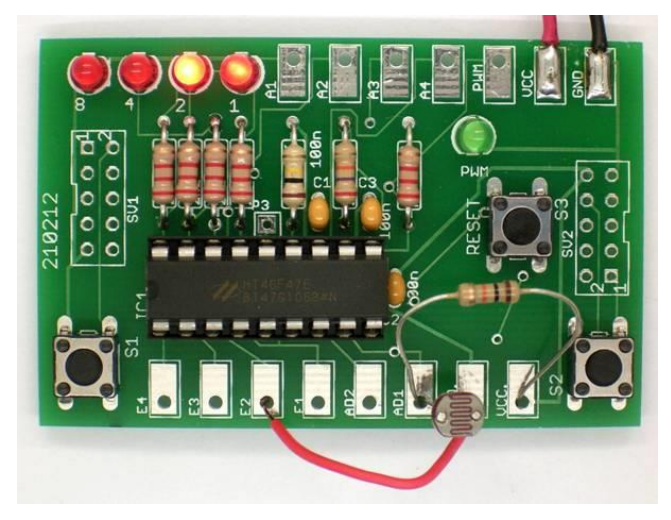

**Figure 2.8: The LDR connected to input of AD1** 

| <b>Address</b> | <b>Instruction</b> | Data | Comment       |
|----------------|--------------------|------|---------------|
| $^{\prime}$ A  |                    |      | $A \leq AD1$  |
| λB             |                    |      | Port $\leq A$ |
| 2C             |                    |      | $PWM \leq A$  |
|                |                    |      | Wait 100 ms   |
| F              |                    |      | Jump to $-4$  |

**Listing 2.3: AD converter and PWM output**

<span id="page-17-0"></span>**2.5 - Random Number Generator**

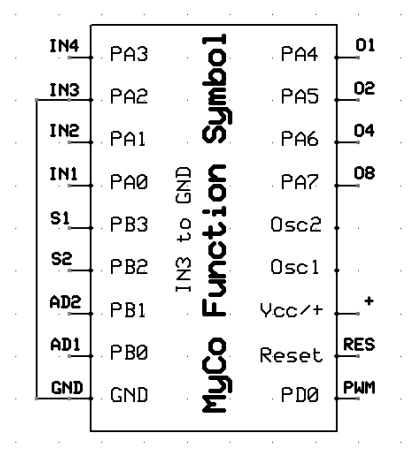

**Figure 2.9: Start of the random number generator**

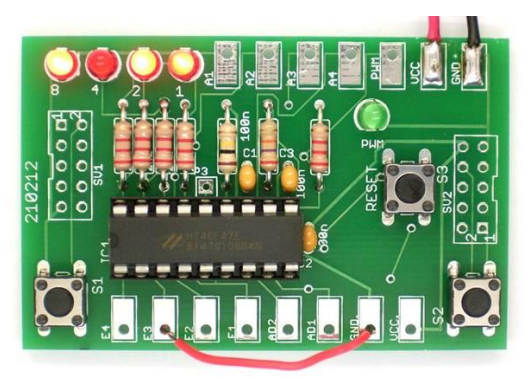

**Figure 2.10: Wire bridge between E3 and GND**

| <b>Address</b> | <b>Instruction</b>   Data | Comment        |
|----------------|---------------------------|----------------|
|                |                           | Port $\leq A$  |
|                |                           | $S1 = 1?$      |
|                |                           | $A \leq A + 1$ |
|                |                           | Jump to $-3$   |

**Listing 2.4: Random Number Generator**

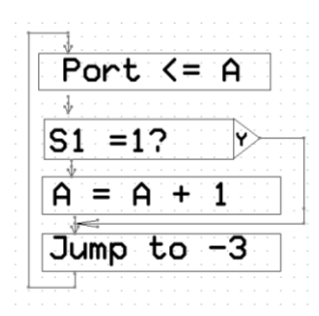

### **Program flow shown in a different way**

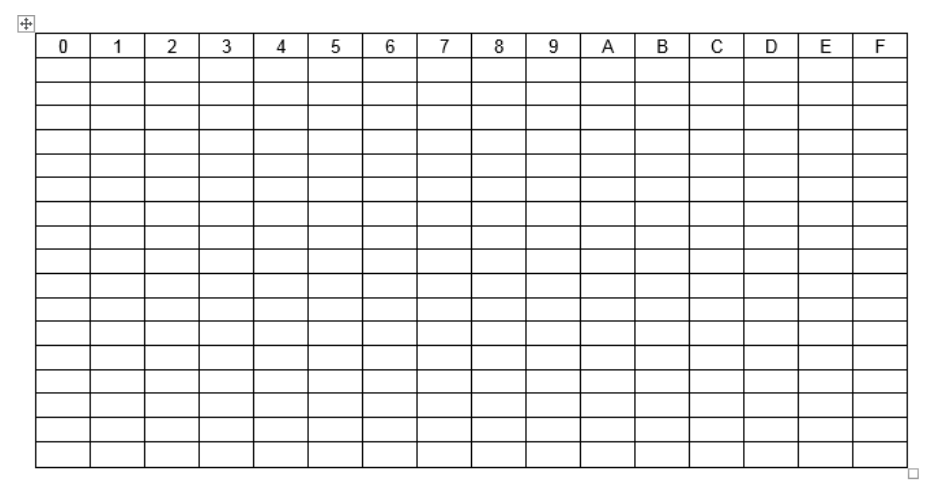

<span id="page-18-0"></span>**2.6 - Pulse Length Measurement**

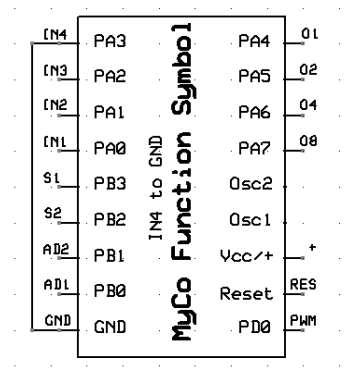

**Figure 2.11: E4 to GND** 

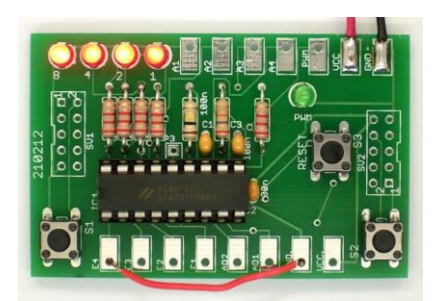

**Figure 2.12: Pulse length measurement using Reset and S1**

| <b>Address</b> | <b>Instruction</b> | Data           | Comment        |
|----------------|--------------------|----------------|----------------|
| 34             | 2                  | 2              | Wait for 5 ms  |
| 35             | C                  | $\mathbf C$    | $S1 = 0?$      |
| 36             | 3                  | $\overline{2}$ | Jump to $-2$   |
| 37             | 4                  | 0              | $A \leq 0$     |
| 38             | $\overline{2}$     | $\overline{2}$ | Wait for 5 ms  |
| 39             |                    |                | $A \leq A + 1$ |
| 3A             | 5                  | 4              | Port $\leq A$  |
| 3B             | $\mathsf{\Gamma}$  | Е              | $S1 = 1?$      |
| 3 <sub>C</sub> | 3                  | 4              | Jump to $-4$   |
| 3D             | 3                  | 9              | Jump to $-9$   |

<span id="page-19-0"></span>**Listing 2.5: Time measurement**

# **3 - The Programming Mode**

### <span id="page-19-1"></span>**3.1 - First - Reading out Programs**

64 51 4E 80 C3 98 …

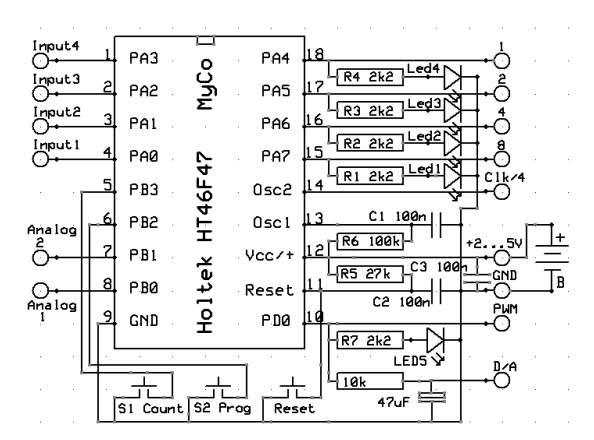

**Figure 3.1: S1 and S2 and Reset for the programming mode**

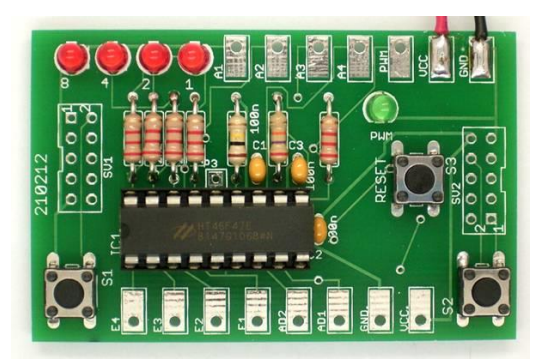

**Figure 3.2: The three buttons, and the 4 LEDs top left are used**

| <b>Address</b> | Instruction | Data | Comment         |
|----------------|-------------|------|-----------------|
|                |             |      | $A \leq Din$    |
|                |             |      | $B \leq A$      |
|                |             |      | $A \le 14$      |
|                |             |      | $AddrHi \leq 0$ |
|                |             |      | $A = B?$        |

**Listing 3.1: Program code in pre-programmed controller**

Just to put it into perspective:

128 byte EEPROM in MyCo as the program area for you

128 Kilobyte would be 1000 times this

128 Megabyte is 1000 x 1000 times more.

128 Gigabyte is 1000 x 1000 x 1000 times what we use here. (USB sticks have now mostly 4 to 32GB)

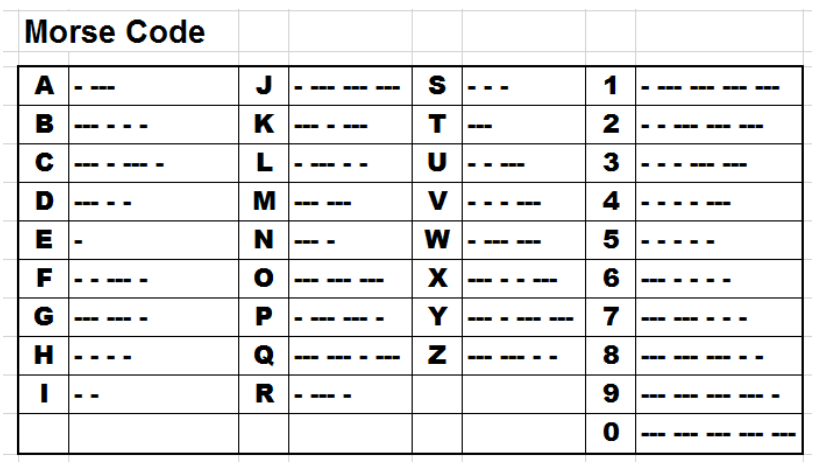

### <span id="page-21-0"></span>**3.2 - Programming new Functions**

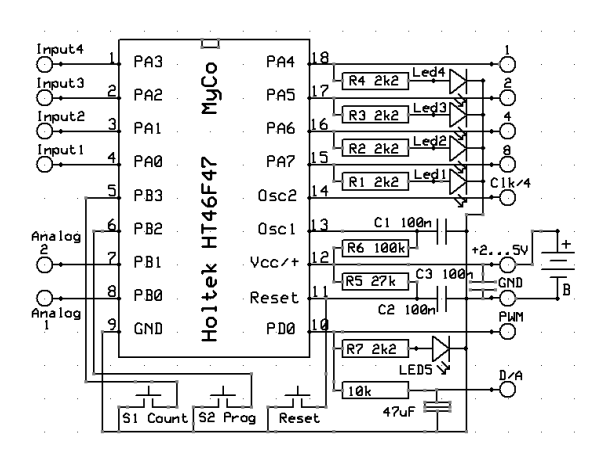

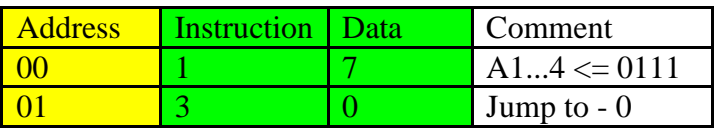

### **Listing 3.2: Turn on 3 LEDs**

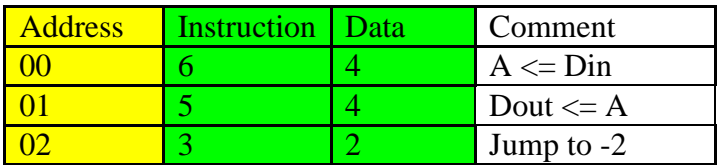

### **Listing 3.2a: Status of IN1, IN2, IN3, IN4 the 4 LEDs**

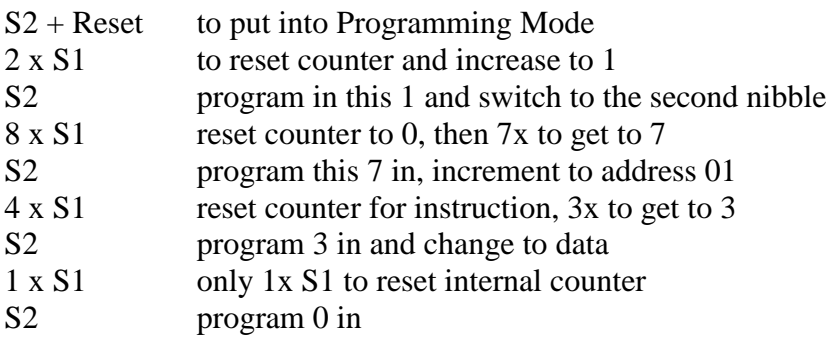

### <span id="page-22-0"></span>**3.3 - Back to Factory Status**

| <b>Address</b> | Instruction | Data | Comment |
|----------------|-------------|------|---------|
|                |             |      |         |
|                |             |      |         |

<span id="page-22-1"></span>**Listing 3.3: Return controller to the pre-programmed state**

# **4 - MyCo Instructions**

# <span id="page-23-0"></span>**4.1 - The Basic Commands MyCo can execute**

and the data flow. Input and output we know already, each 4 bit wide.

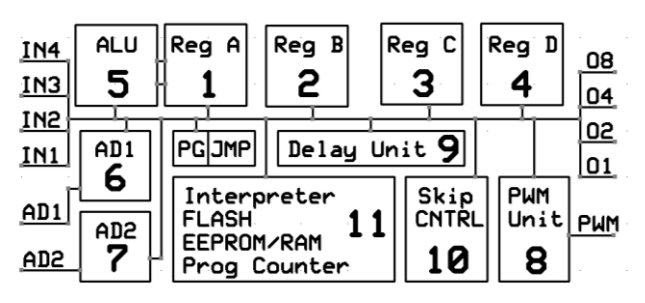

**Figure 4.1a: Programming model as block**

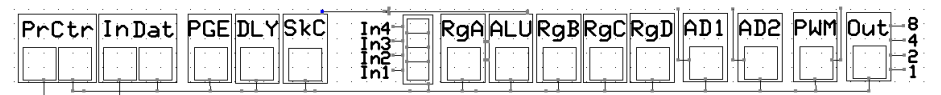

### **Figure 4.1b: Programming model in string form for program execution on paper**

### **The different blocks in this string:**

- PrCtr Program counter needs 2 nibbles
- In Dat Instruction and Data nibbles
- PGE Page register
- DLY Delay time
- SkC Skip Control bit, if Yes then skip
- In  $n \neq 4$  input lines
- RgA Register A
- ALU Arithmetic and Logic Unit
- RgB Register B
- RgC Register C
- RgD Register D
- AD1 Analog-to-digital converter 1
- AD2 Analog-to-digital converter 2
- PWM Pulse Width Modulation output

OUT Output register

1248 4 bit output and LEDs

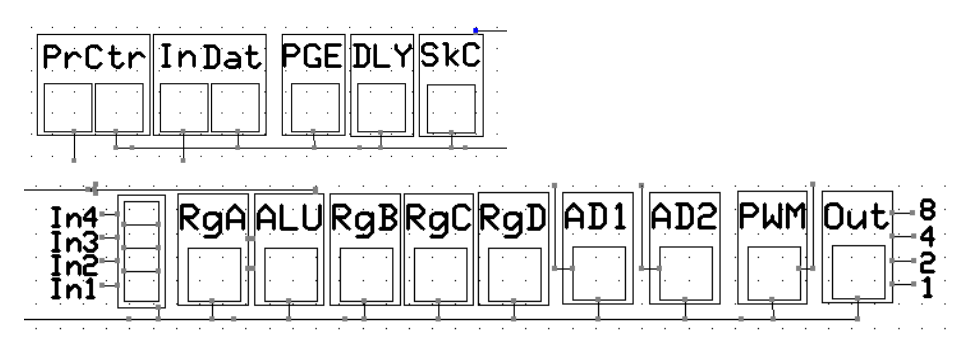

### **Figure 4.1c: Programming model as 2 blocks for program execution on paper**

- 1 is easy to remember One, the first letter gives you the O for output
- 2 is as simple, because wait takes TOO long
- 3 is a bit more difficult, but for now you THRow the ball back

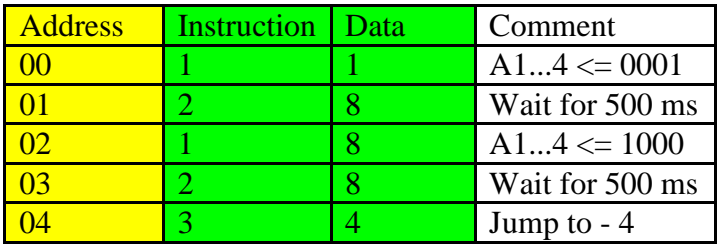

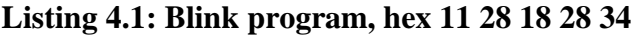

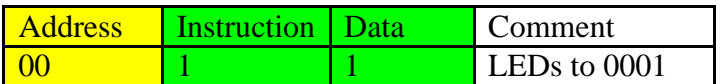

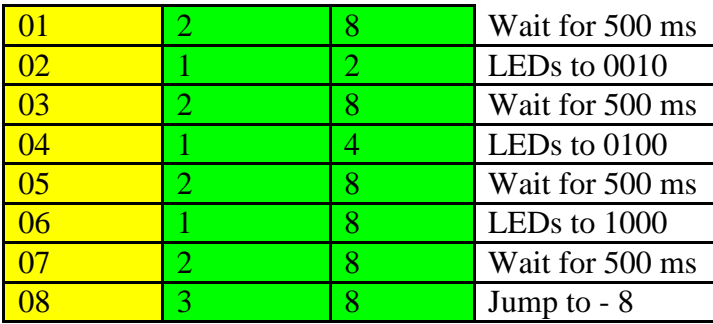

### 11 28 12 28 14 28 18 28 38

### **Listing 4.2: Running Light 1**

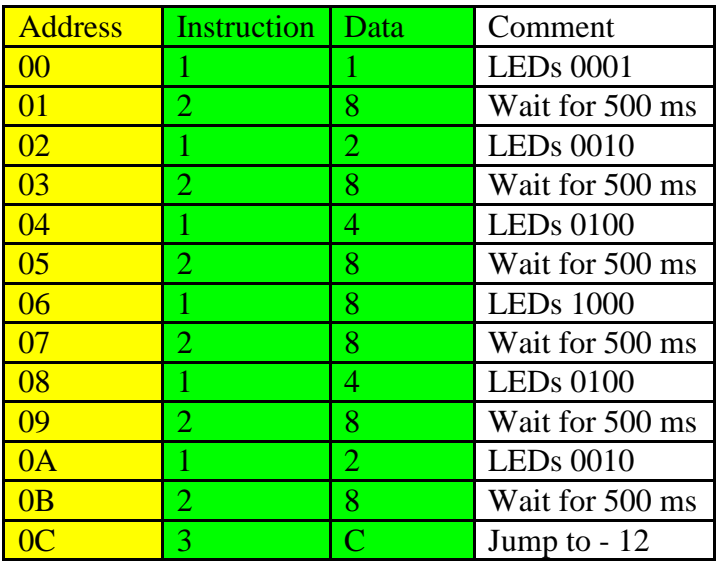

11 28 12 28 14 28 18 28 14 28 12 28 3C

### **Listing 4.3: Running Light 2, right to left and back**

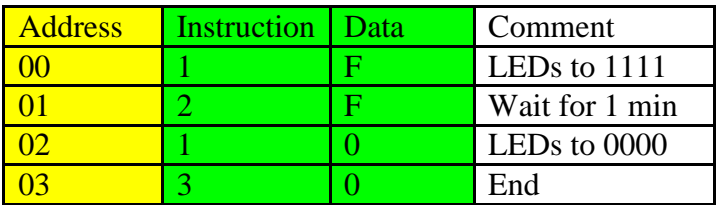

1F 2F 10 30

### **Listing 4.4: Timer for one minute**

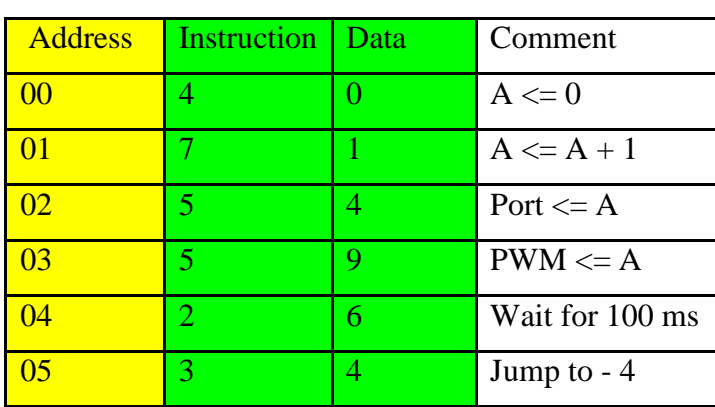

# <span id="page-26-0"></span>**4.2 - Calculations using Variables**

Program code: 40 71 54 59 26 34

### **Listing 4.5: Increment by one, show on LEDs and PWM**

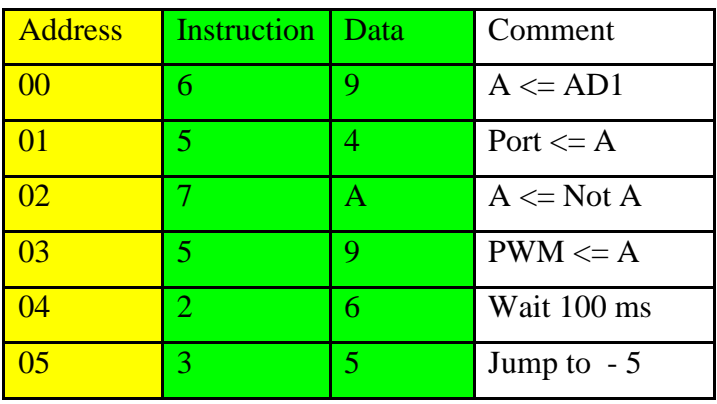

Program code: 69 54 7A 59 26 35

### **Listing 4.6: Inverting the contents of A**

# <span id="page-27-0"></span>**4.3 - Jumps and Skips** Ŵ

**Flowchart 1: Do a test, SKIP over if Yes, else next instruction**

| <b>Address</b> | <b>Instruction</b> | Data | Comment        |
|----------------|--------------------|------|----------------|
|                |                    |      | Port $\leq A$  |
|                |                    |      | $S1 = 1?$      |
|                |                    |      | $A \leq A + 1$ |
|                |                    |      | Jump to $-3$   |

**Listing 2.4: Random Number Generator**

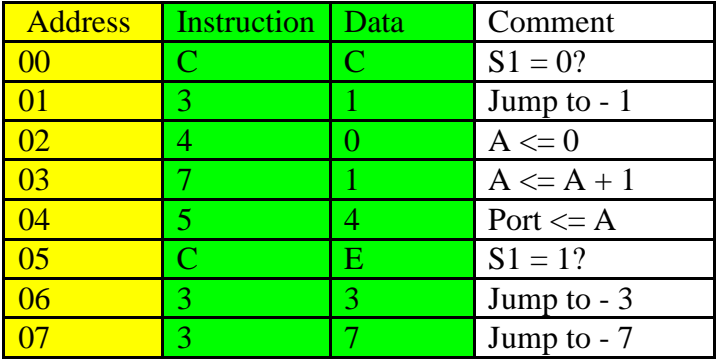

CC 31 40 71 54 CE 33 37

**Listing 4.7: S1 button response with higher resolution**

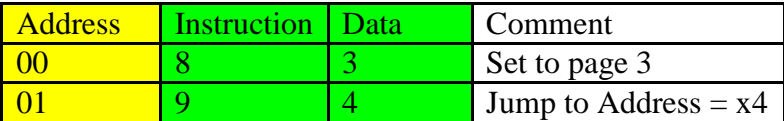

83 94

**Listing 4.8: Absolute Jump to pre-programmed timer program**

<span id="page-28-1"></span>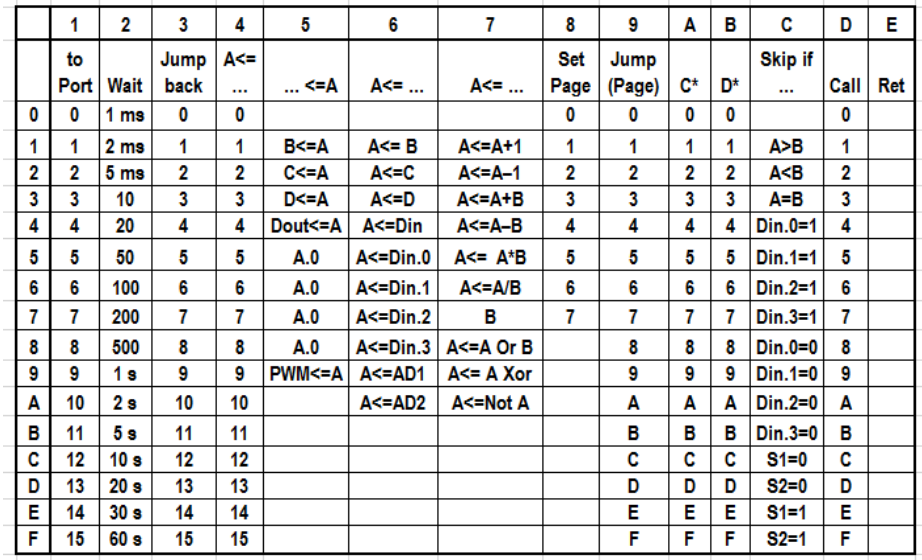

### <span id="page-28-0"></span>**4.4 - The Instruction Table**

# **5 - Program Structures and Sample Programs**

# <span id="page-29-0"></span>**5.1 - Counting Loops**

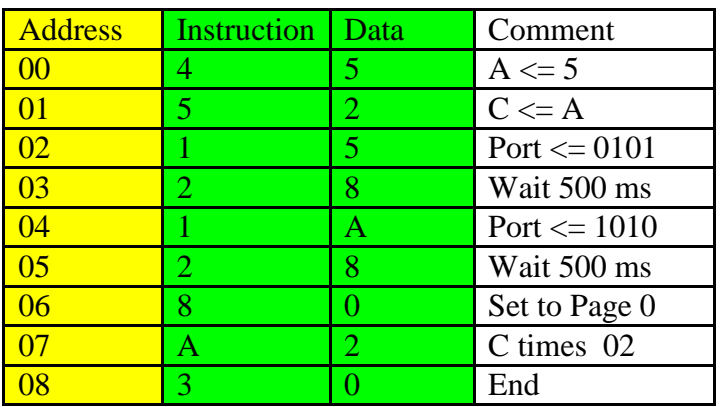

45 52 15 28 1A 28 80 A2 30

### **Listing 5.1: A timing loop**

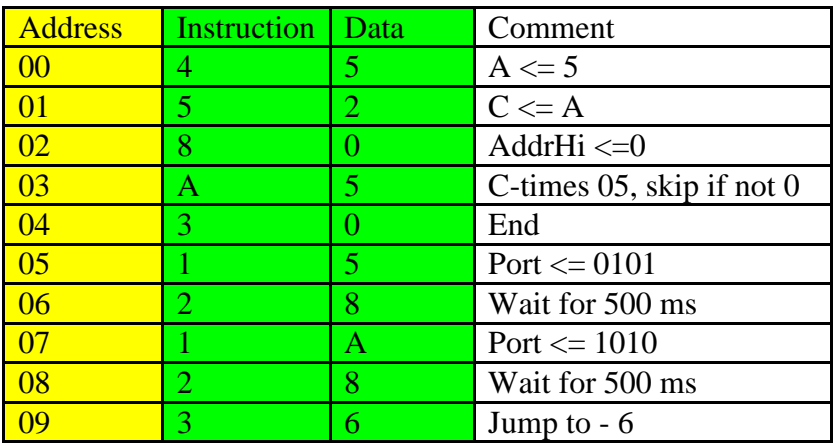

45 52 80 A5 30 15 28 1A 28 36

<span id="page-29-1"></span>**Listing 5.2: Five times flashing**

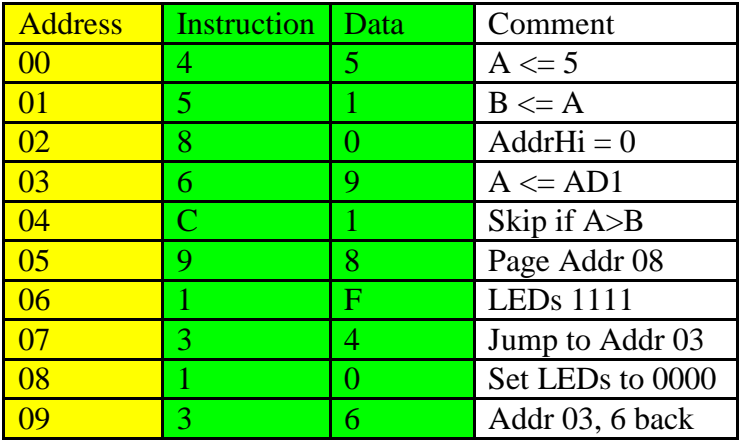

# **5.2 - Compare Instructions**

45 51 80 69 C1 98 1F 34 10 36

### <span id="page-30-0"></span>**Listing 5.3: Simple twilight switch**

# **5.3 - Single Bit Processing**

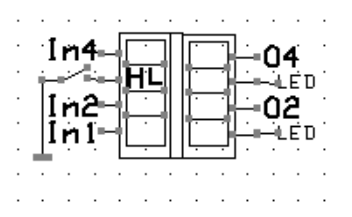

**Figure 5.1: Testing of E3/In3/Din.2**

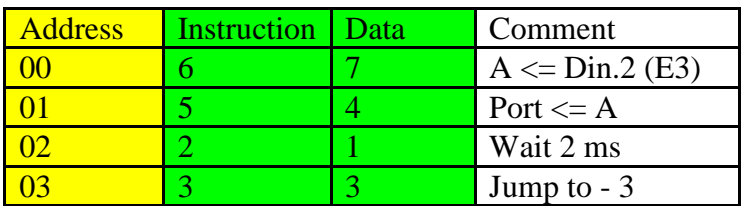

### 67 54 21 33

**Listing 5.4: Single bit testing and display**

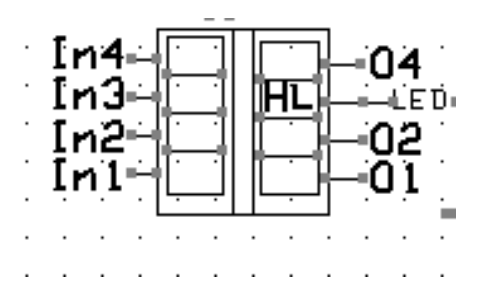

**Figure 5.2: Controlling output A3/O3**

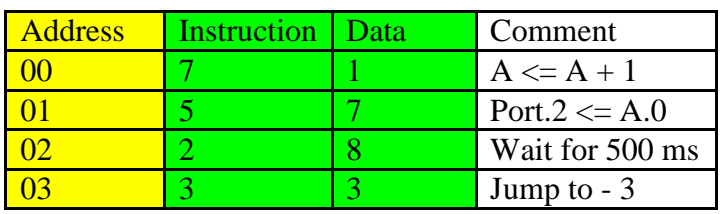

71 57 28 33

### **Listing 5.5: A blinking LED on A3/O3/4**

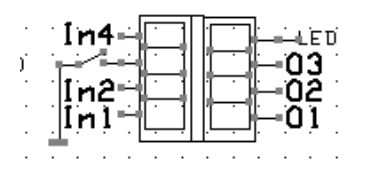

**Figure 5.3: Inverted output**

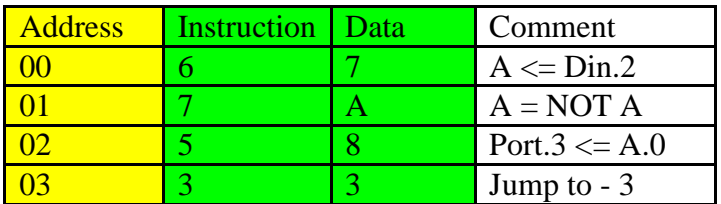

67 7A 58 33

### **Listing 5.6: Invert a single bit and copy to O4/Port.3**

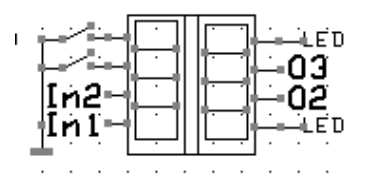

**Figure 5.4: Change over switch with two outputs**

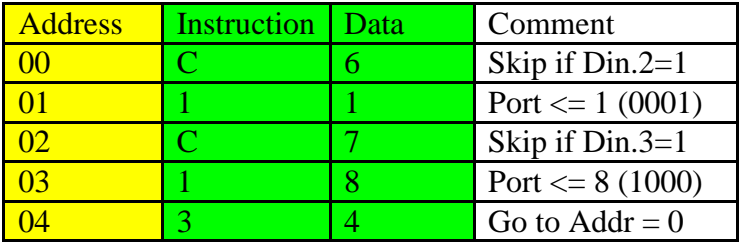

C6 11 C7 18 34

### **Listing 5.7: An RS flip-flop (Reset and Set)**

# <span id="page-32-0"></span>**5.4 - Basic Logic Functions**

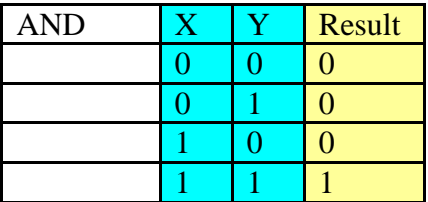

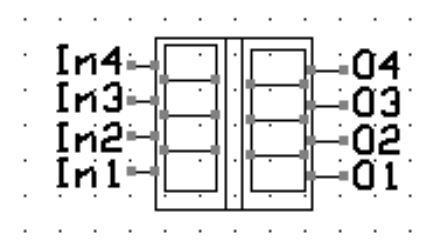

**Figure 5.6: The four inputs E1…E4 (In1…In4) and 4 outputs A1…A4 (O1…O4), ANDing with 0011 Masking bit 0 and 1 in, masking bit 2 and 3 out**

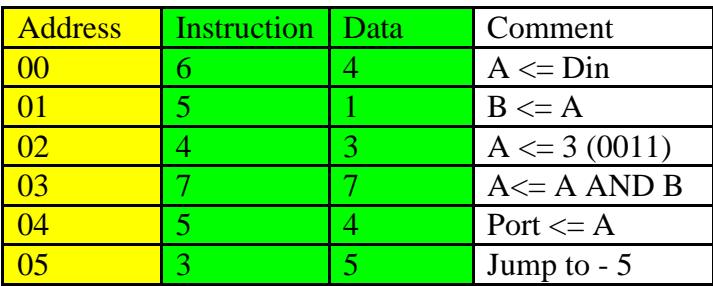

64 51 43 77 54 35

# **Listing 5.8: Implementation of the AND function to mask bits**

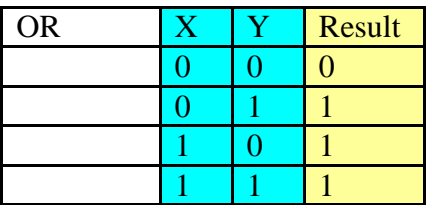

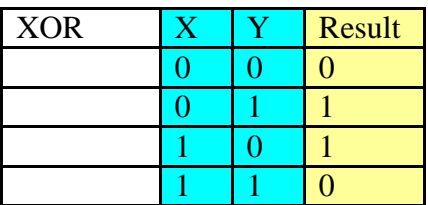

<span id="page-33-0"></span>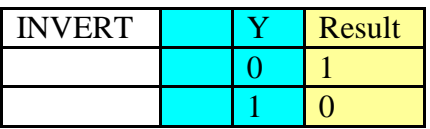

# **5.5 - Subroutines**

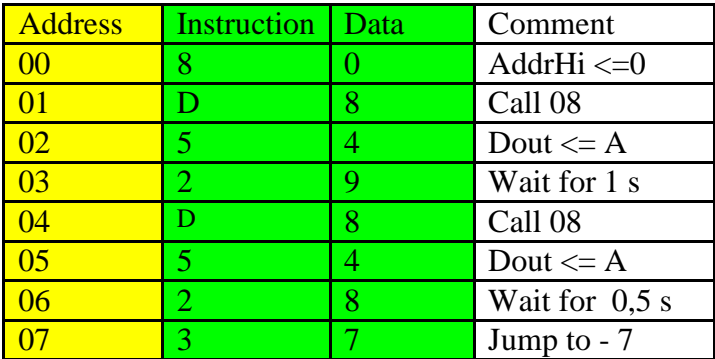

Main program:

Subroutine:

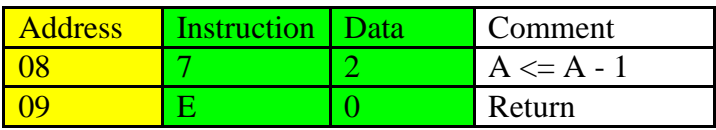

80 D8 54 29 D8 54 28 37 72 E0 as main and sub follow each other in code space

### **Listing 5.9: Main program and subroutine calls**

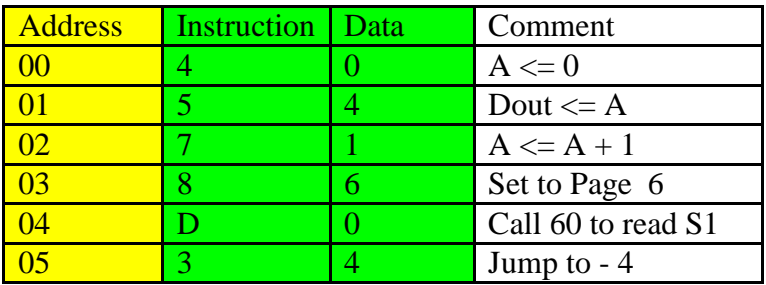

40 54 71 86 D0 34

**Listing 5.10: Counter, controlled via S1**

# <span id="page-35-0"></span>**6 - Advanced Applications**

# <span id="page-35-1"></span>**6.1 - Twilight Switch**

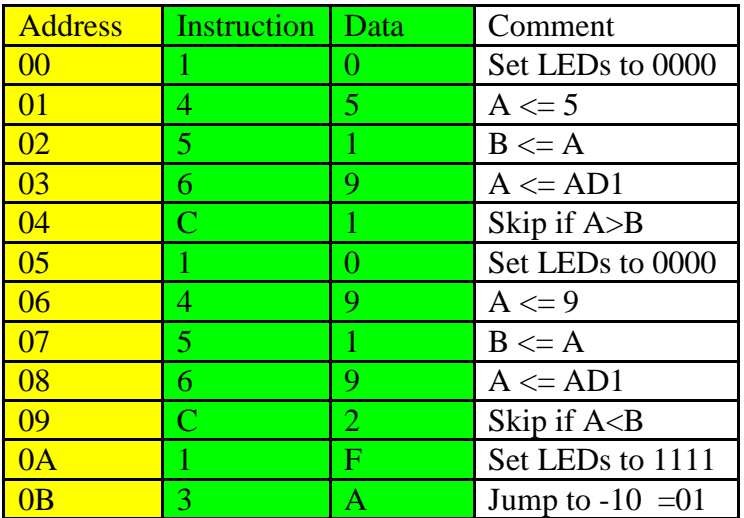

10 45 51 69 C1 10 49 51 69 C2 1F 3A

### <span id="page-35-2"></span>**Listing 6.1: Twilight switch with hysteresis**

# **6.2 - Two Point Controller**

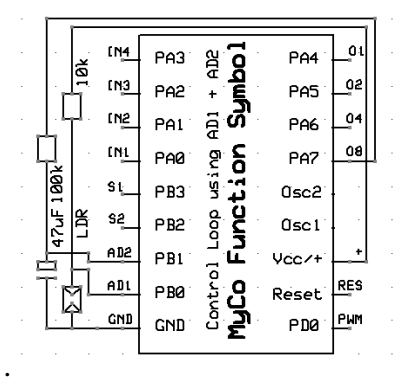

**Figure 6.1: Control loop using AD2**

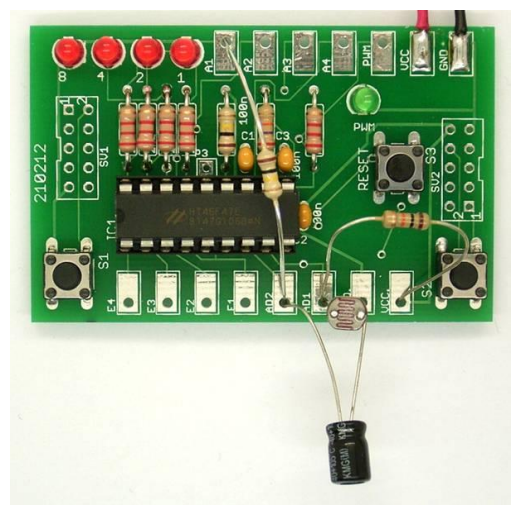

**Figure 6.2: Voltage control via AD2**

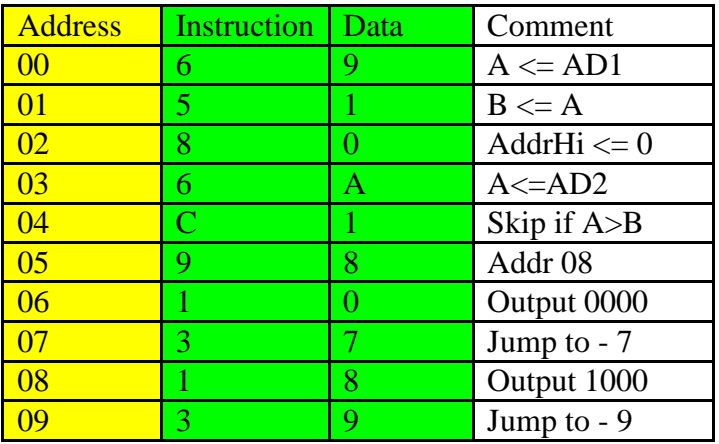

69 51 80 6A C1 98 10 37 18 39

<span id="page-36-0"></span>**Listing 6.2: The voltage follow loop**

# **6.3 - LED Dimmer**

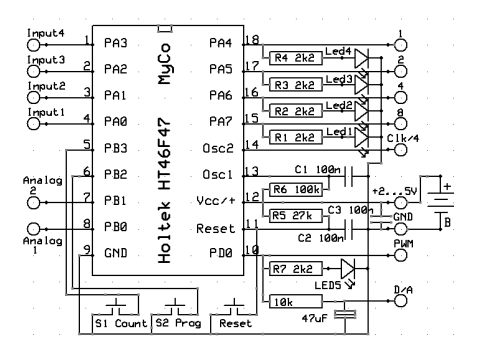

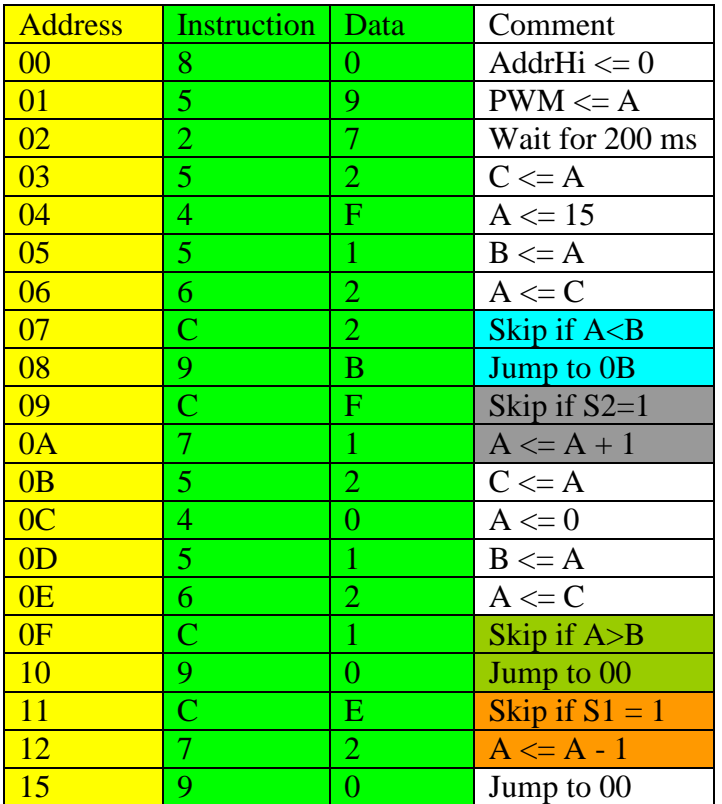

80 59 27 52 4F 51 62 C2 9B CF 71 52 40 51 62 C1 90 CE 72 90 **Listing 6.3: Brightness control**

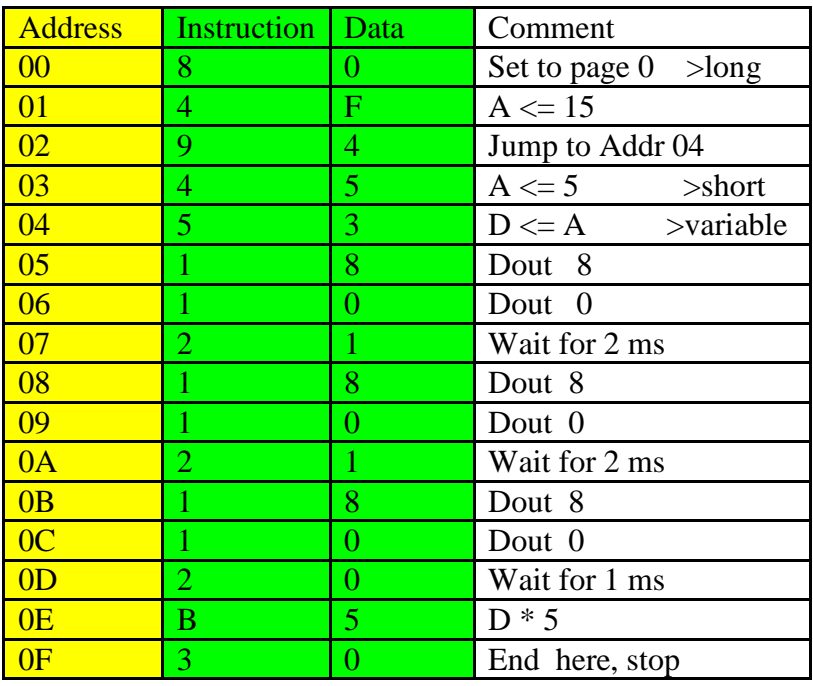

### <span id="page-38-0"></span>**6.4 – Morse Code Program**

80 4F 94 45 53 18 10 21 18 10 21 18 10 20 B5 30

### **Listing 6.4: Test the sound output**

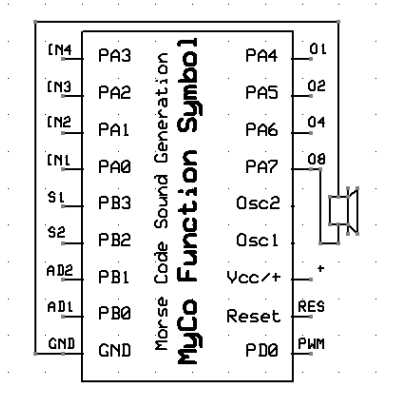

**Figure 6.3 Connection of the piezo transducer**

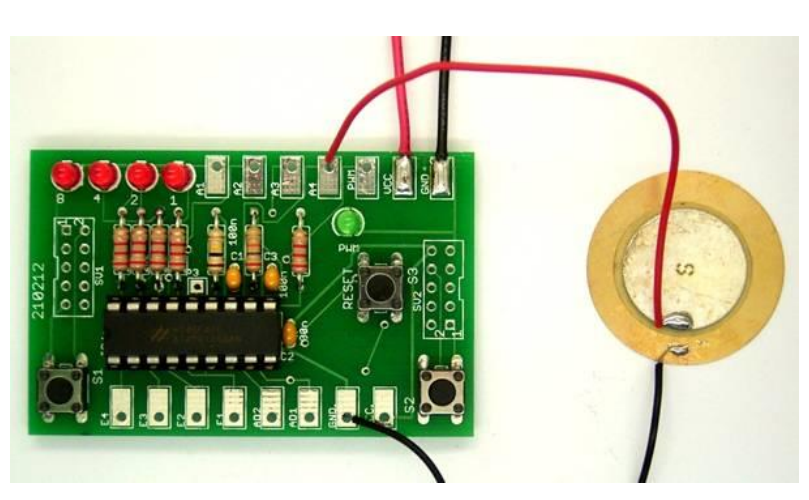

**Figure 6.4: Sound output from A4**

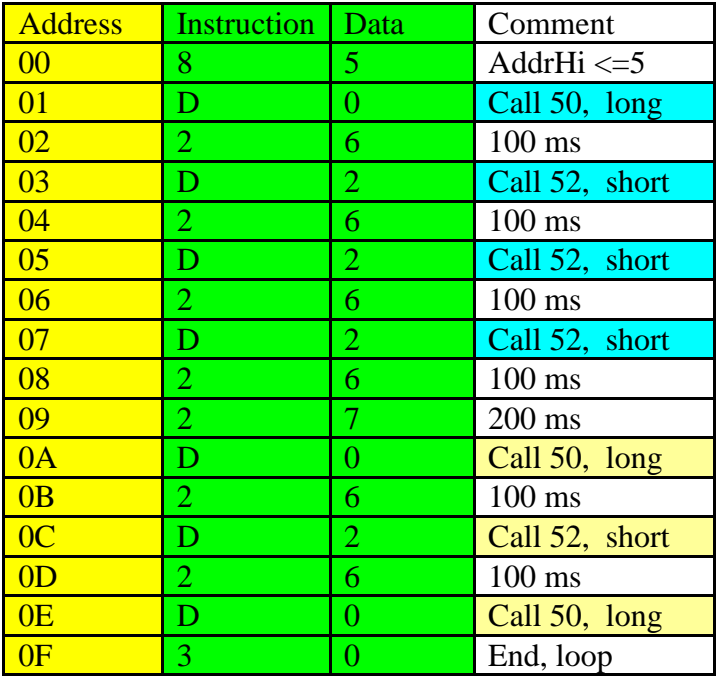

Morse Code : BK - long - short - short - short ---long - short - long

85 D0 26 D2 26 D2 26 D2 26 27 D0 26 D2 26 D0 30

**Listing 6.5: Morse code sound output**

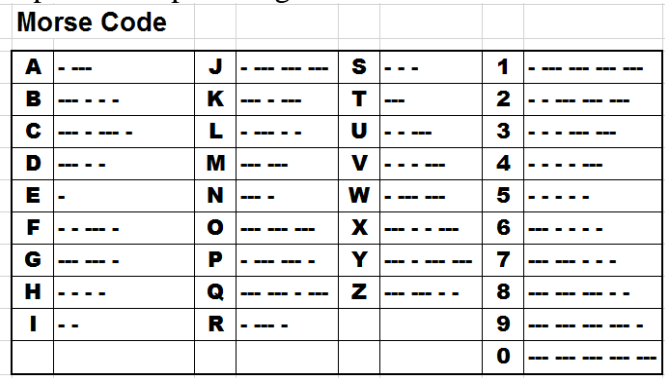

For more about Morse code, see Wikipedia: [http://en.wikipedia.org/wiki/Morse\\_code](http://en.wikipedia.org/wiki/Morse_code)

### <span id="page-40-0"></span>**6.5 - Start / Stop Timer**

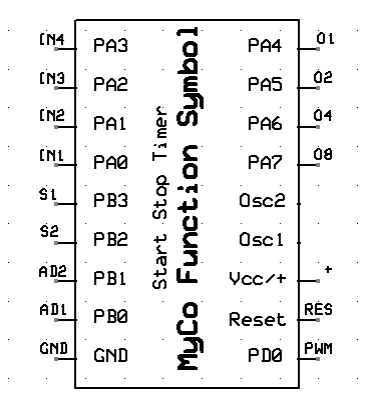

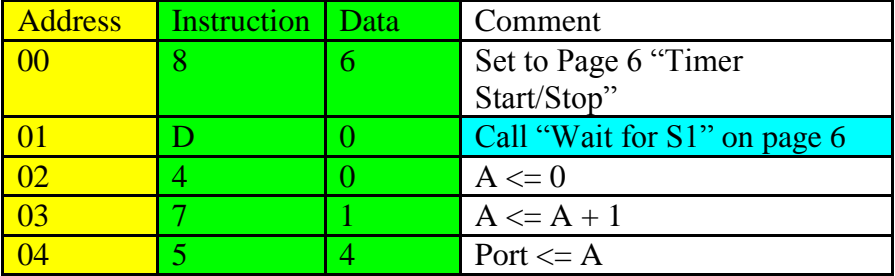

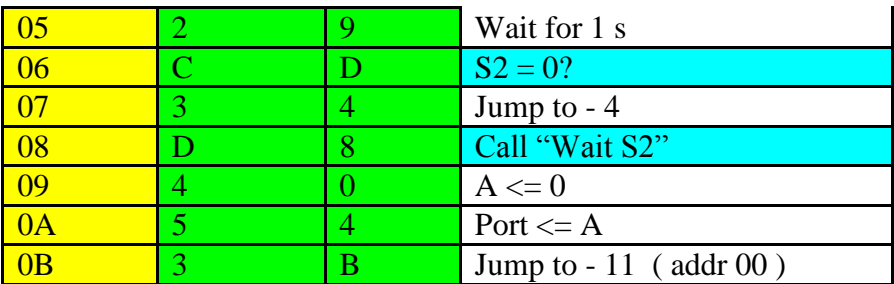

86 D0 40 71 54 29 CD 34 D8 40 54 3B

### **Listing 6.6: Stopwatch**

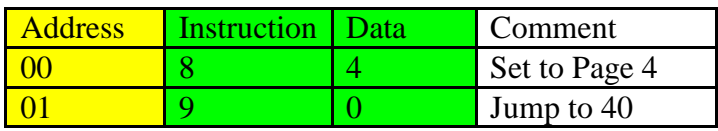

84 90

### <span id="page-41-0"></span>**Listing 6.7: Main program to start the stopwatch demo program**

# **6.6 - Combination Lock**

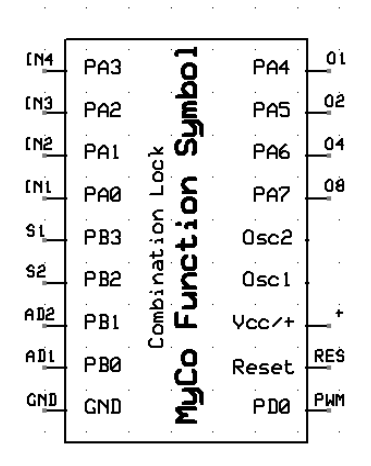

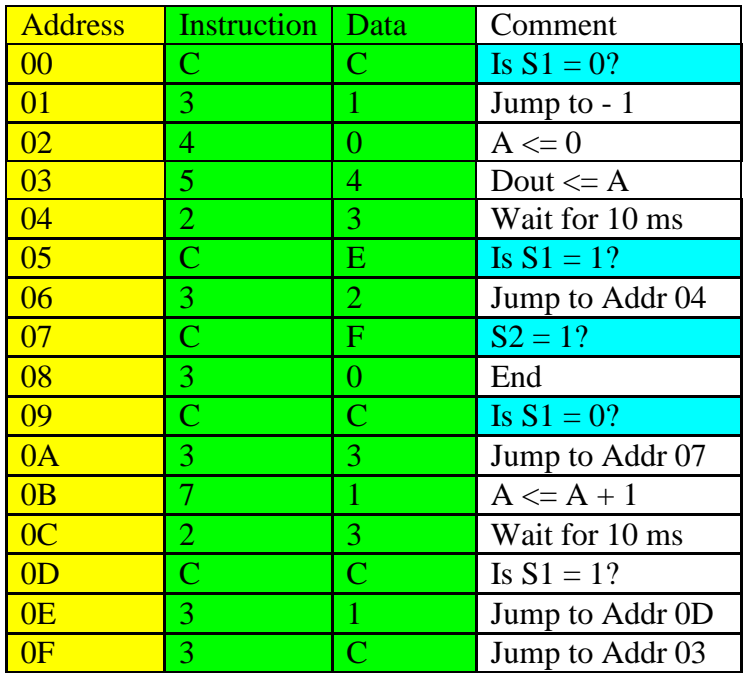

CC 31 40 54 23 CE 32 CF 30 CC 33 71 23 CC 31 3C

### **Listing 6.8: Listing of the combination lock**

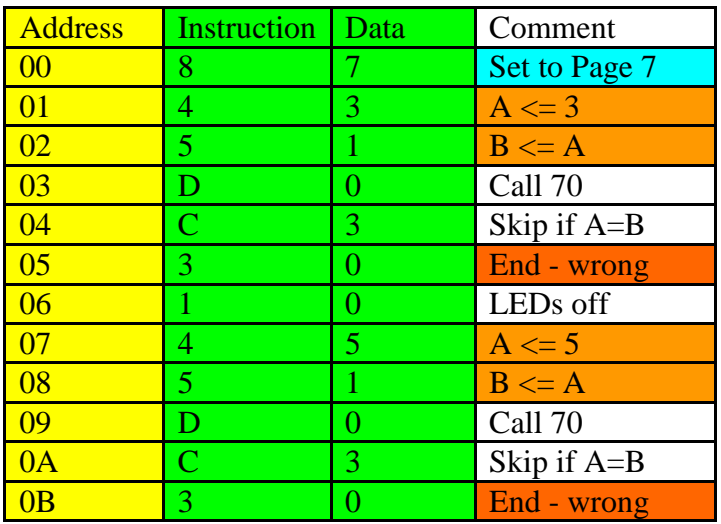

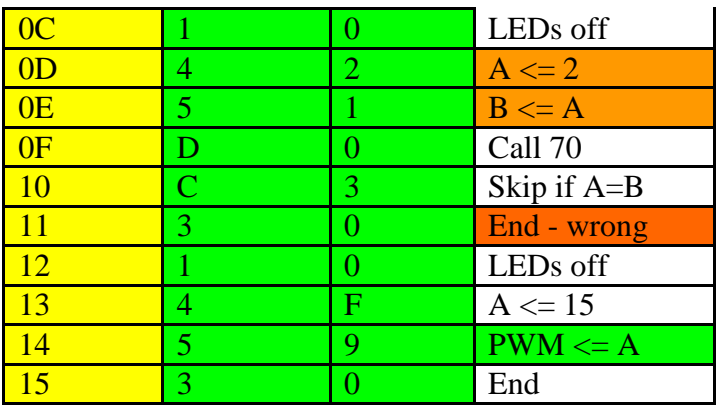

87 43 51 D0 C3 30 10 45 51 D0 C3 30 10 42 51 D0 C3 30 10 4F 59 30

### **Listing 6.9: The combination lock**

### <span id="page-43-0"></span>**7 - The Inner Workings of MyCo**

Having gone through the sample programs and having had a taste, you are probably now ready to understand most the inner workings better:

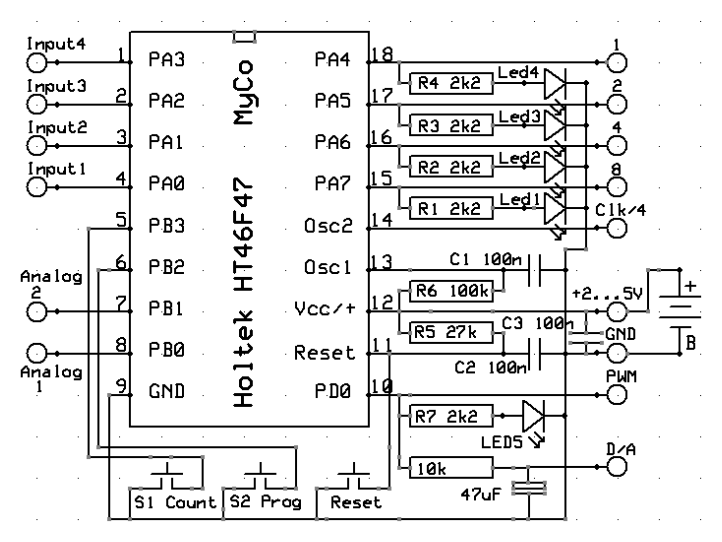

**Figure 7.1: The circuit diagram**

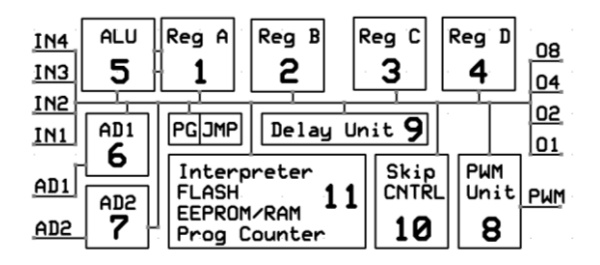

**Figure 7.2: The inner functionality as block** 

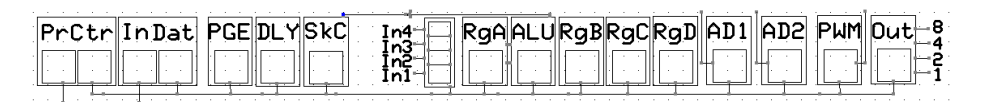

**Figure 7.3a: The inner functionality all in a row**

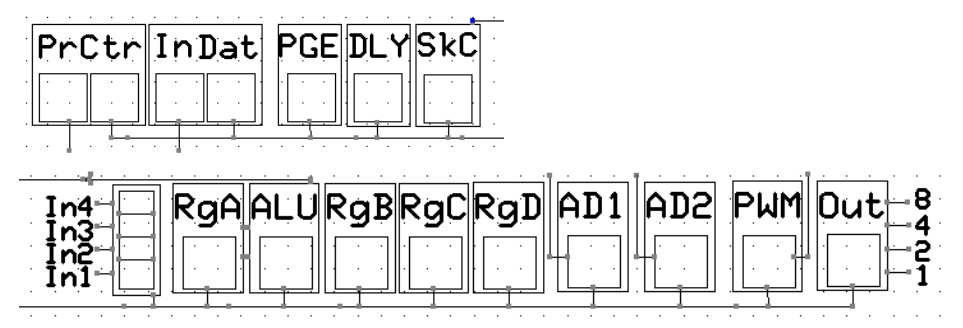

### **Figure 7.3b: The inner functionality broken into two rows**

Any feedback to this eBook please send to [epldfpga@aol.com.](mailto:epldfpga@aol.com)

We tried to eliminate as many issues, typos, … as possible. But we know we are human, so errors are possible, but known ones can be corrected in the next edition, so please keep sending them in.

<span id="page-44-0"></span>And from time to time have a look at our website [www.exemark.com,](http://www.exemark.com/) we will try to add pages there with additional info.

# **8 - Appendix**

### <span id="page-45-0"></span>**8.1 - Listing of sample programs**

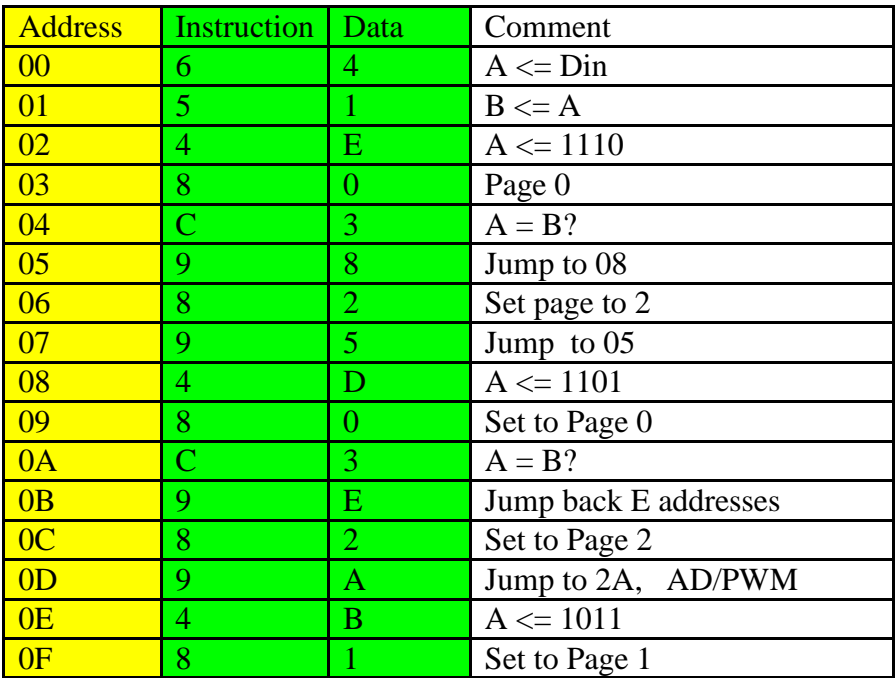

### 64 51 4E 80 C3 98 82 95 4D 80 C3 9E 82 9A 4B 81

### **Page 0 of the EEPROM, and starting from 0 after Reset: selection and start of example programs**

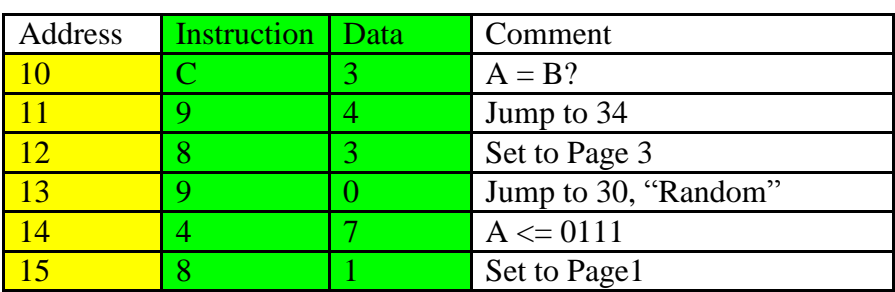

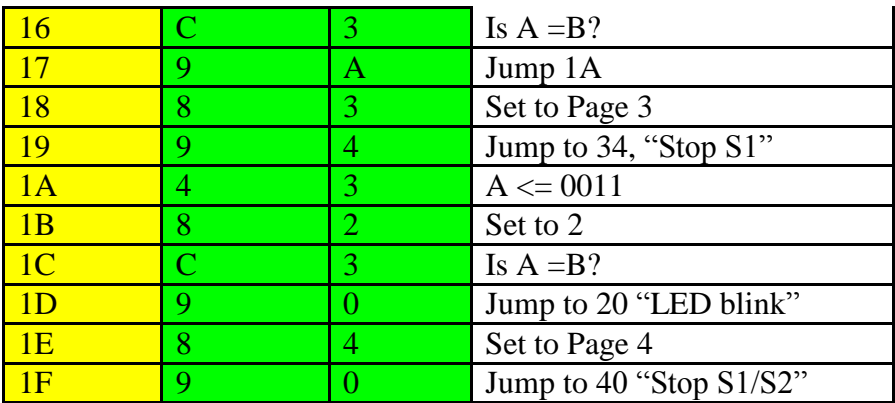

**\_\_\_\_\_\_\_\_\_\_\_\_\_\_\_\_\_\_\_\_\_\_\_\_\_\_\_\_\_\_\_\_\_\_\_\_\_\_\_\_\_\_\_\_\_\_\_\_\_\_\_\_\_\_\_**

C3 94 83 90 47 81 C3 9A 83 94 43 82 C3 90 84 90

### **Page 1: Select and run the example programs**

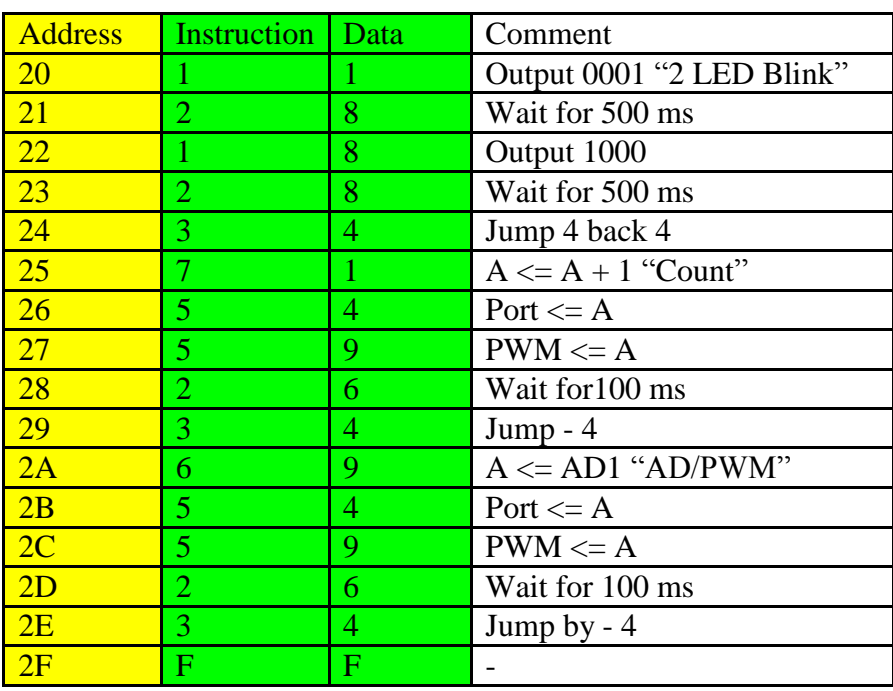

11 28 18 28 34 71 54 59 26 34 69 54 59 26 34 FF

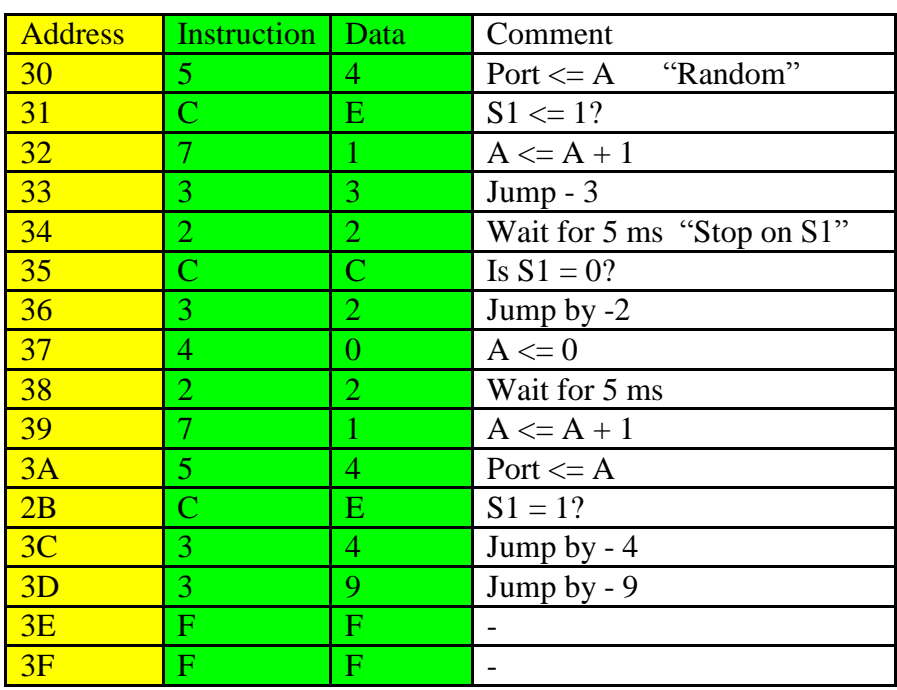

### **Page 2: Example programs: alternate flashing, counting, AD / PWM**

**\_\_\_\_\_\_\_\_\_\_\_\_\_\_\_\_\_\_\_\_\_\_\_\_\_\_\_\_\_\_\_\_\_\_\_\_\_\_\_\_\_\_\_\_\_\_\_\_\_\_\_\_\_\_\_**

54 CE 71 33 22 CC 32 40 22 71 54 CE 34 39 FF FF

### **Page 3: Example programs: random number, stopwatch S1**

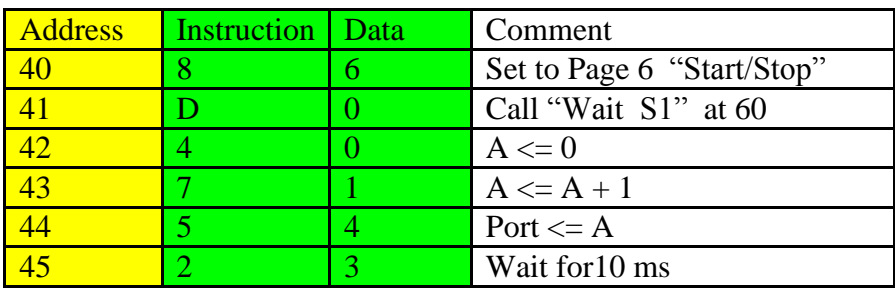

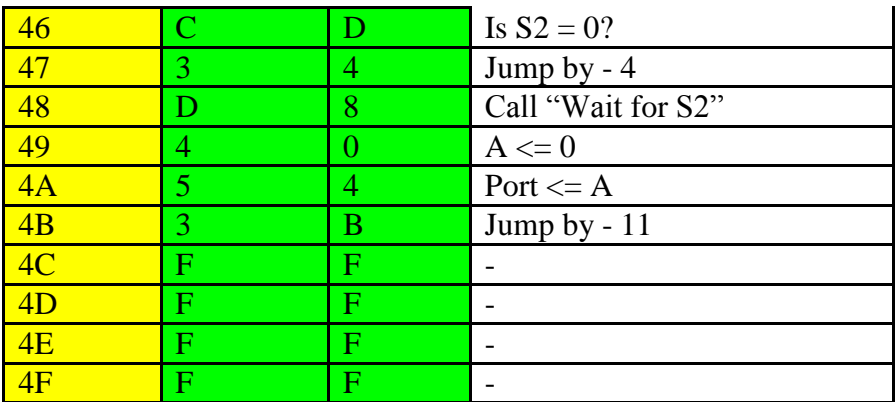

### 86 D0 40 71 54 23 CD 34 D8 40 54 3B FF FF FF FF

### **Page 4: Example program stop watch start / stop**

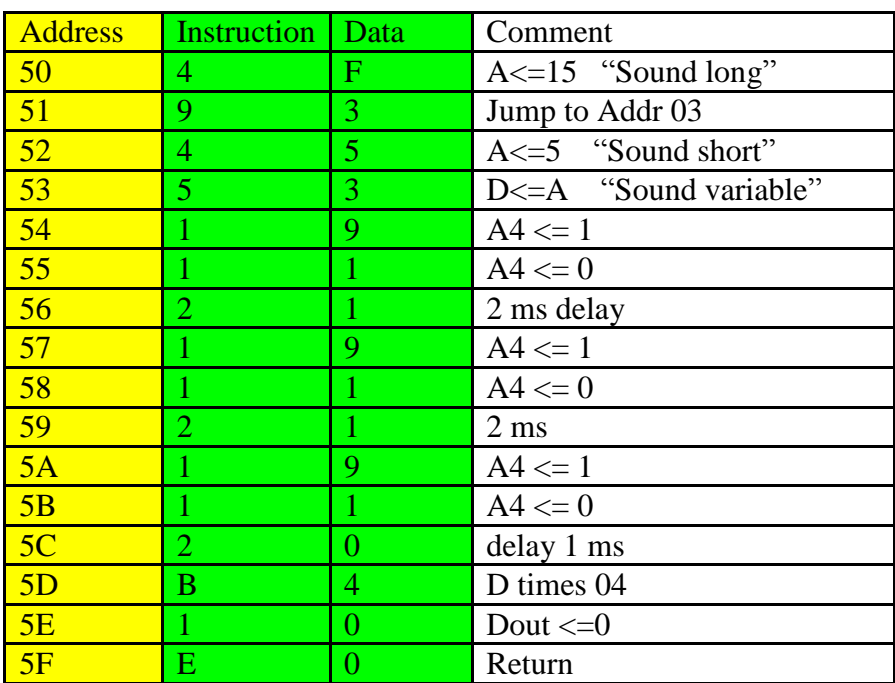

### 4F 93 45 53 19 11 21 19 11 21 19 11 20 B4 10 E0

### **Page 5: Subroutine sound output**

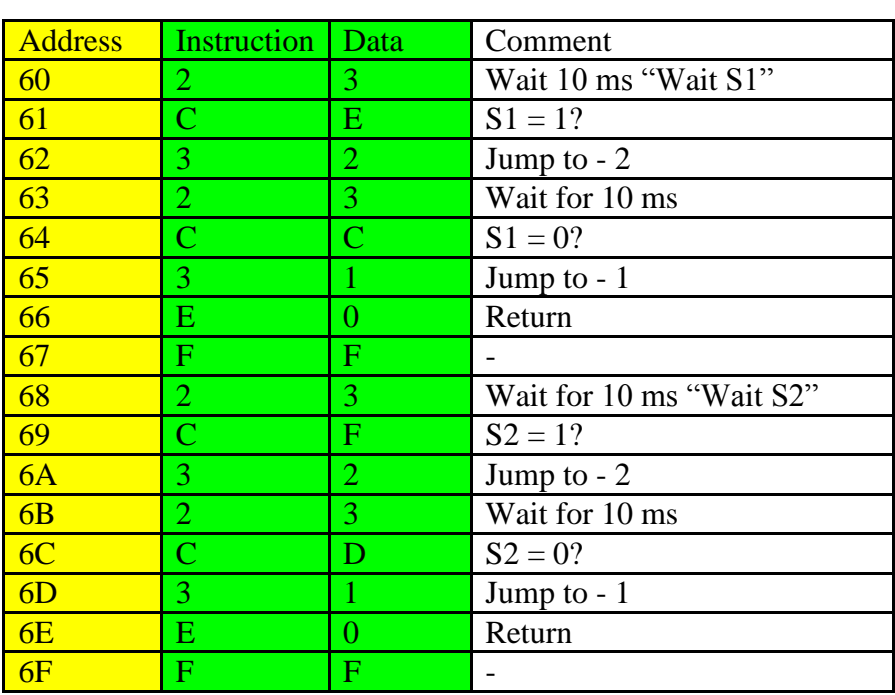

23 CE 32 23 CC 31 E0 FF 23 CF 32 23 CD 31 E0 FF

### **Page 6: Subroutines waiting for S1 and for S2**

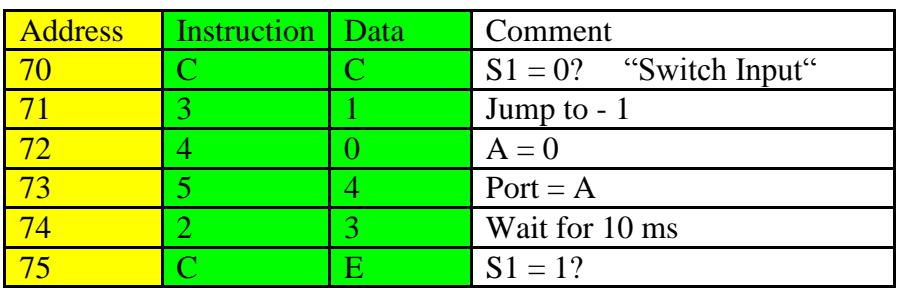

**\_\_\_\_\_\_\_\_\_\_\_\_\_\_\_\_\_\_\_\_\_\_\_\_\_\_\_\_\_\_\_\_\_\_\_\_\_\_\_\_\_\_\_\_\_\_\_\_\_\_\_\_\_\_\_**

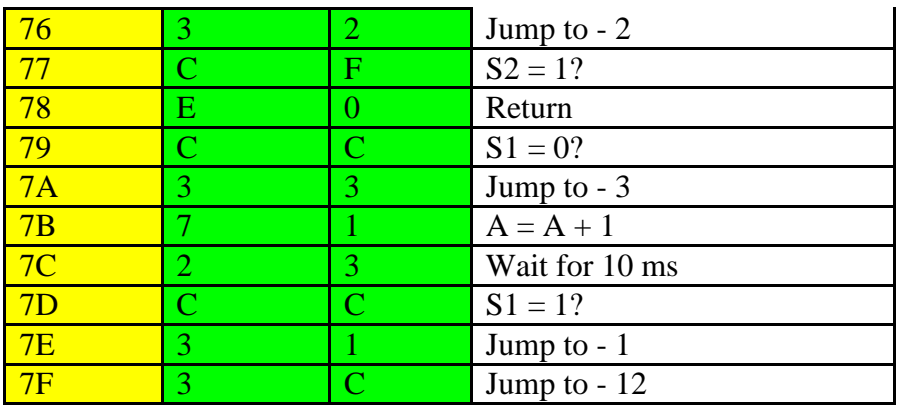

<span id="page-50-0"></span>\_\_\_\_\_\_\_\_\_\_\_\_\_\_\_\_\_\_\_\_\_\_\_\_\_\_\_\_\_\_\_\_\_\_\_\_\_\_\_\_\_\_\_\_\_\_\_\_\_\_\_\_\_\_

### CC 31 40 54 23 CE 32 CF E0 CC 33 71 23 CC 31 3C

# **Page 7: Subroutine switch input**

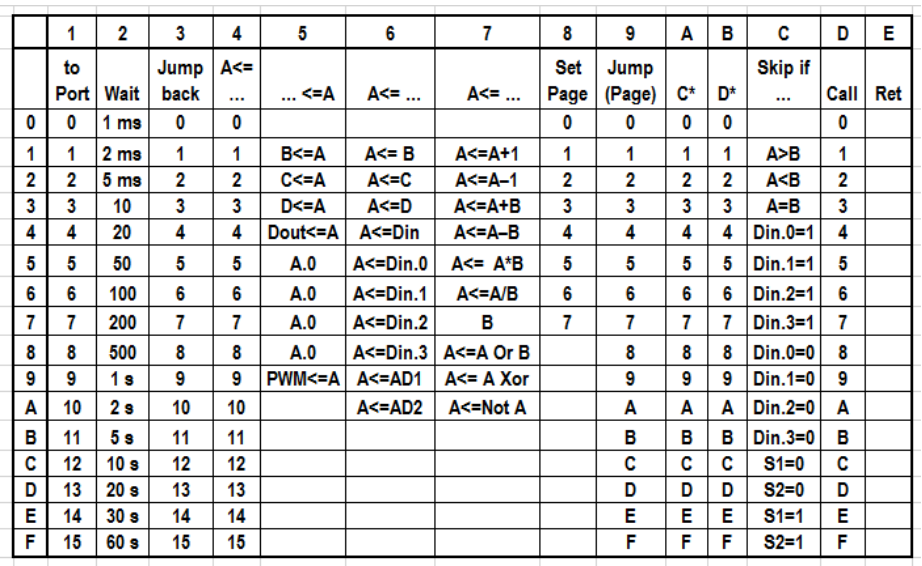

**8.2 - Instruction Table**

<span id="page-51-0"></span>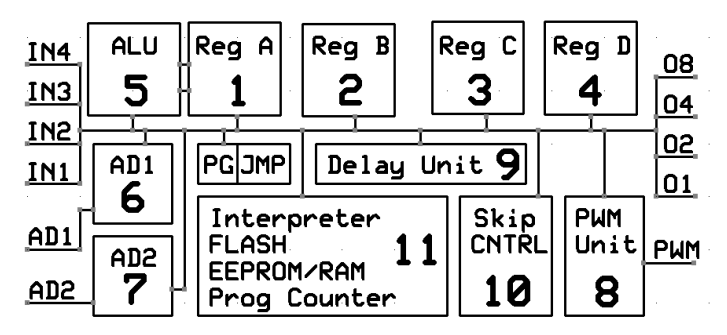

# **8.3 - Programming Model A**

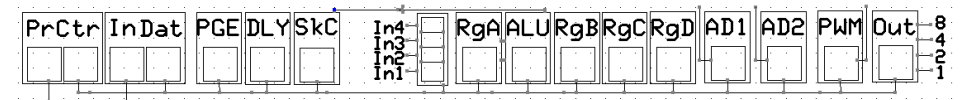

**Programming Model B, all in one row**

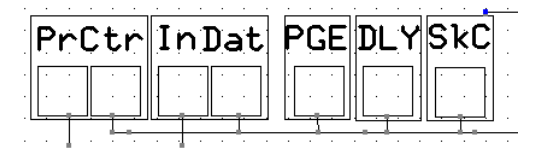

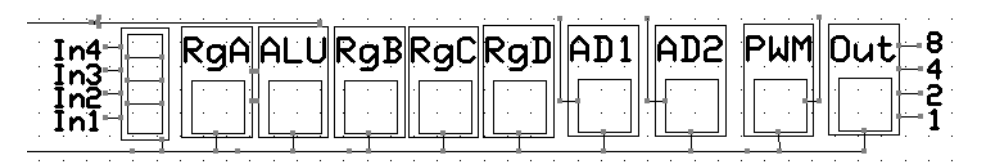

### **Programming model C, split up**

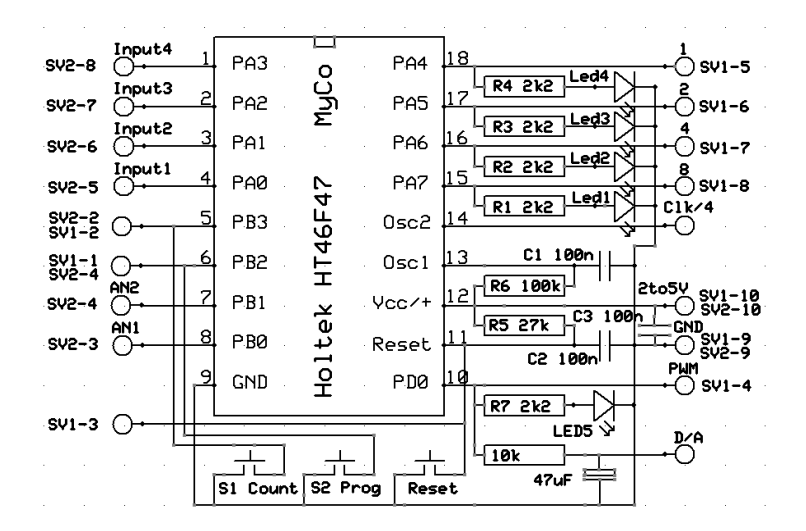

### <span id="page-52-0"></span>**8.4 - MyCo Circuit Diagram**

<span id="page-52-1"></span>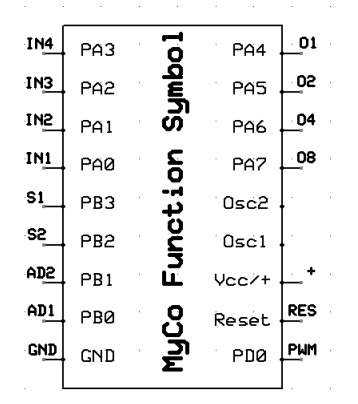

**8.5 - MyCo Function Symbol**

<span id="page-53-0"></span>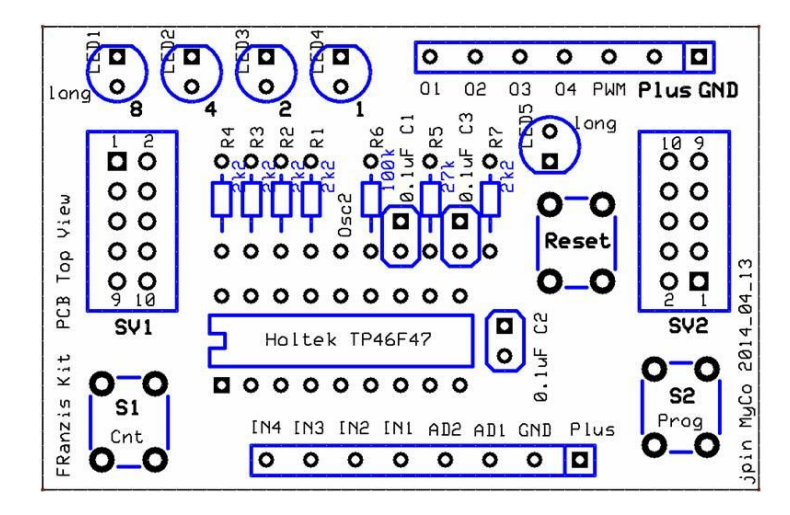

**8.6 - PCB top view with all components**

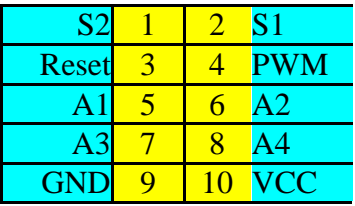

**Header connector SV1 same way on the board**

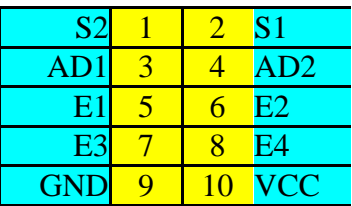

**Header connector SV2, turned 180 degrees on the board if populated, use angled version**

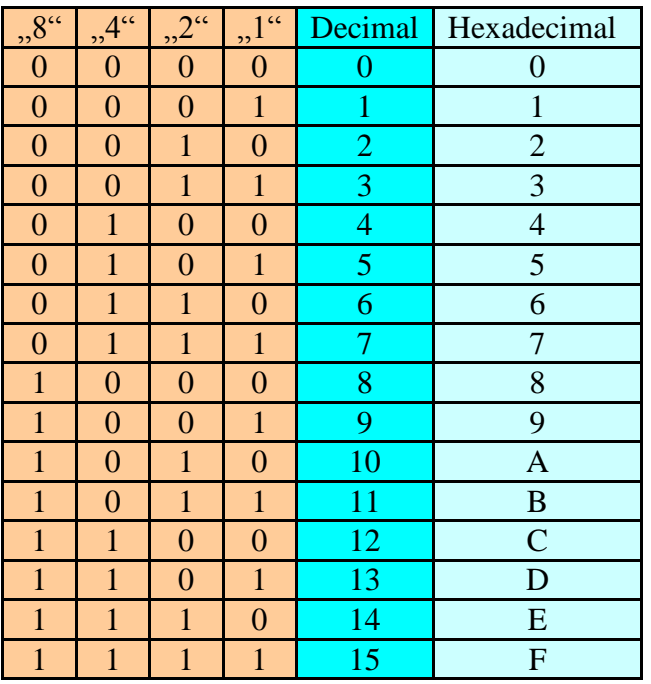

# **8.7 – Header Connectors**

**8.8 - Binary, Decimal and Hexadecimal Table**

**Link to the Holtek processor used here <http://www.holtek.com/english/docum/uc/46f4xe.htm>**

**And the data sheet<http://www.holtek.com/pdf/uc/46f4xev140.pdf>**

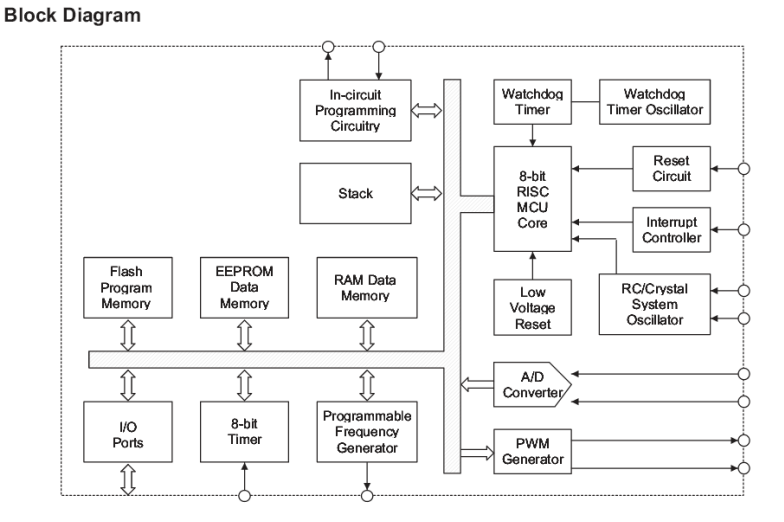

# **8.9 - Block diagram of the processor, source Holtek data sheet**

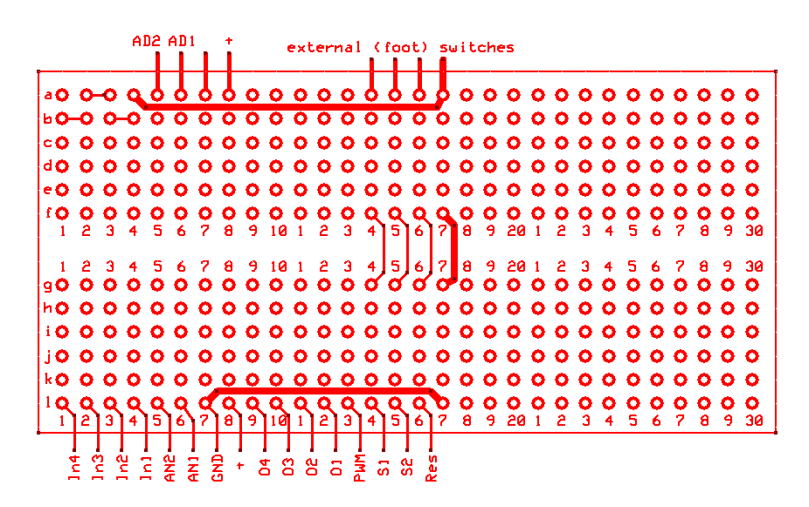

### **8.10 - My Maplin breadboard, 16 connections of the Interface Connector**

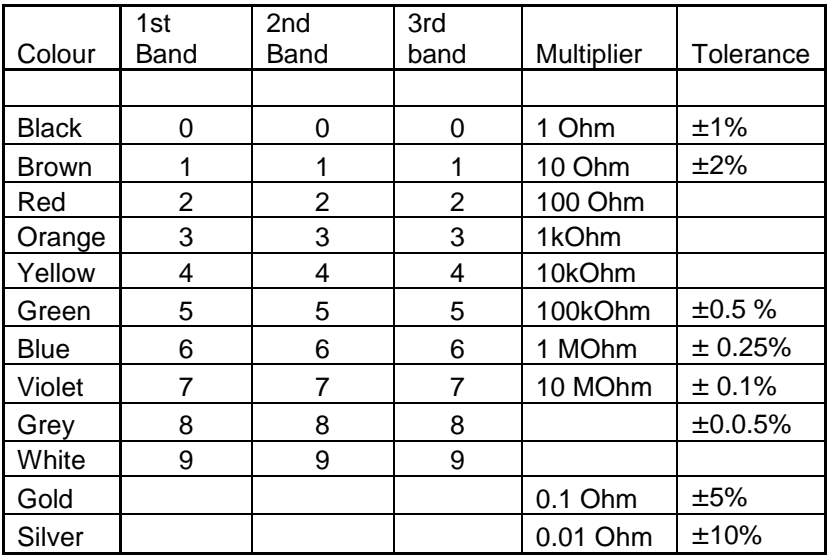

# **8.11 - Resistor Color Code (you might not have the Internet within reach)**

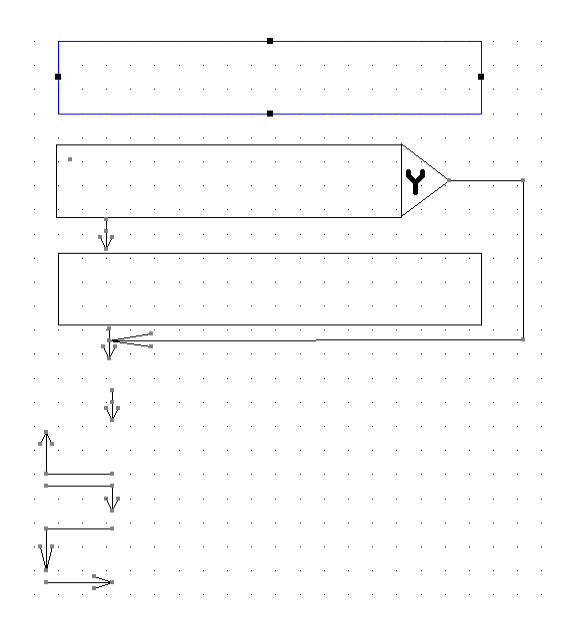

### **8.12 - Toolbox to draw the flow diagrams:**

Square box to describe what the Instruction does, Square Box with Exit Y: if condition NO just continue, if YES skip over next Instruction Arrow to next Instruction Jump back Come back in Jump forward Get back in line, and next would be the small arrow down into the next block

# **8.13 - Interfacing MyCo to the PC to download programs**

### **COM port (direct port access)**

Included in version: DMM-ProfiLab: Yes Digital-ProfiLab: Yes ProfiLab-Expert: Yes

The COM port may be used to control external hardware as well. But level shifting is needed.

The following pins are useable at the serial COM port:

4 digital inputs (CTS, DSR, RI, DCD) read in the outputs via transistor interface 3 digital outputs (DTR, RTS, TxD) control MyCo via 3 switches connected via level shifters.

The pin assignment of the COM port depends on the connector (9 pins or 25 pins):

Connector with 25 pins:

 $\overline{CTS}$   $\overline{P}$ in 5

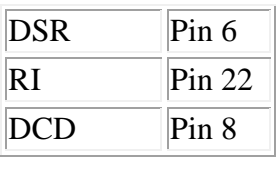

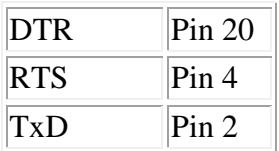

# Connector with 9 pins:

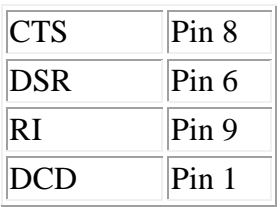

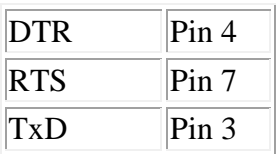

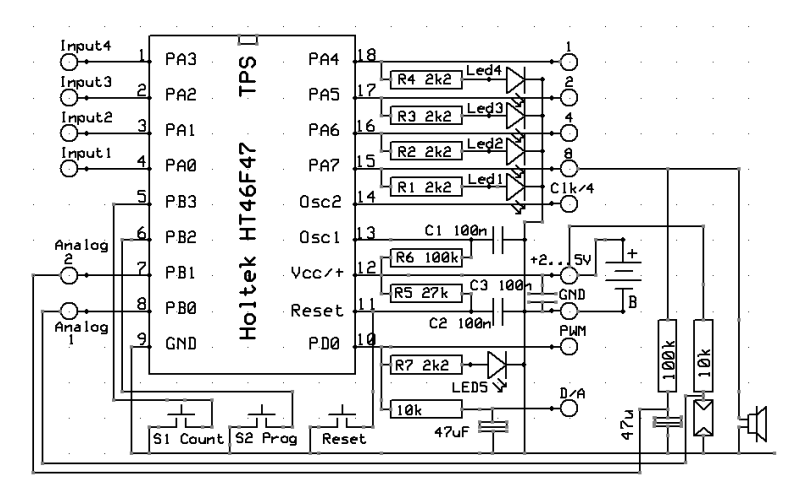

# **8.14 - Circuit diagram plus external parts**

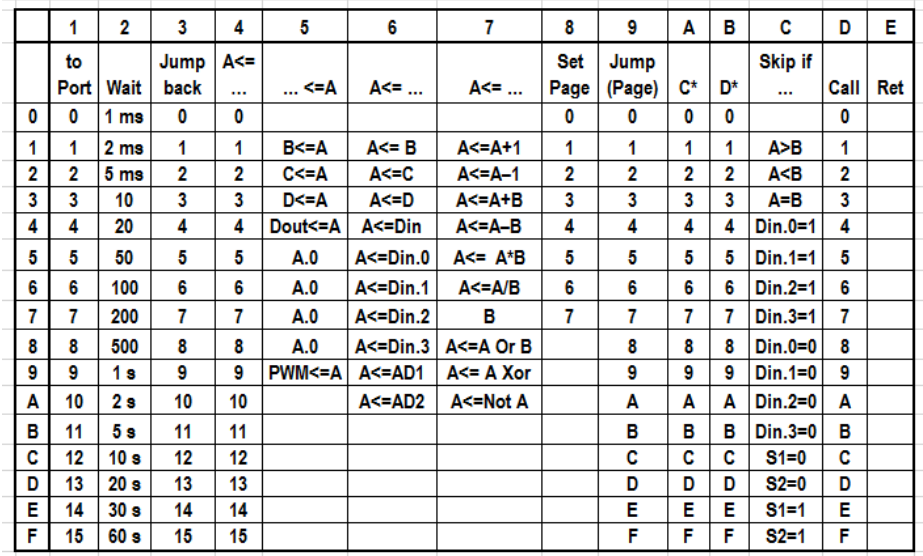

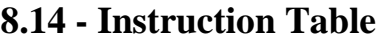

60

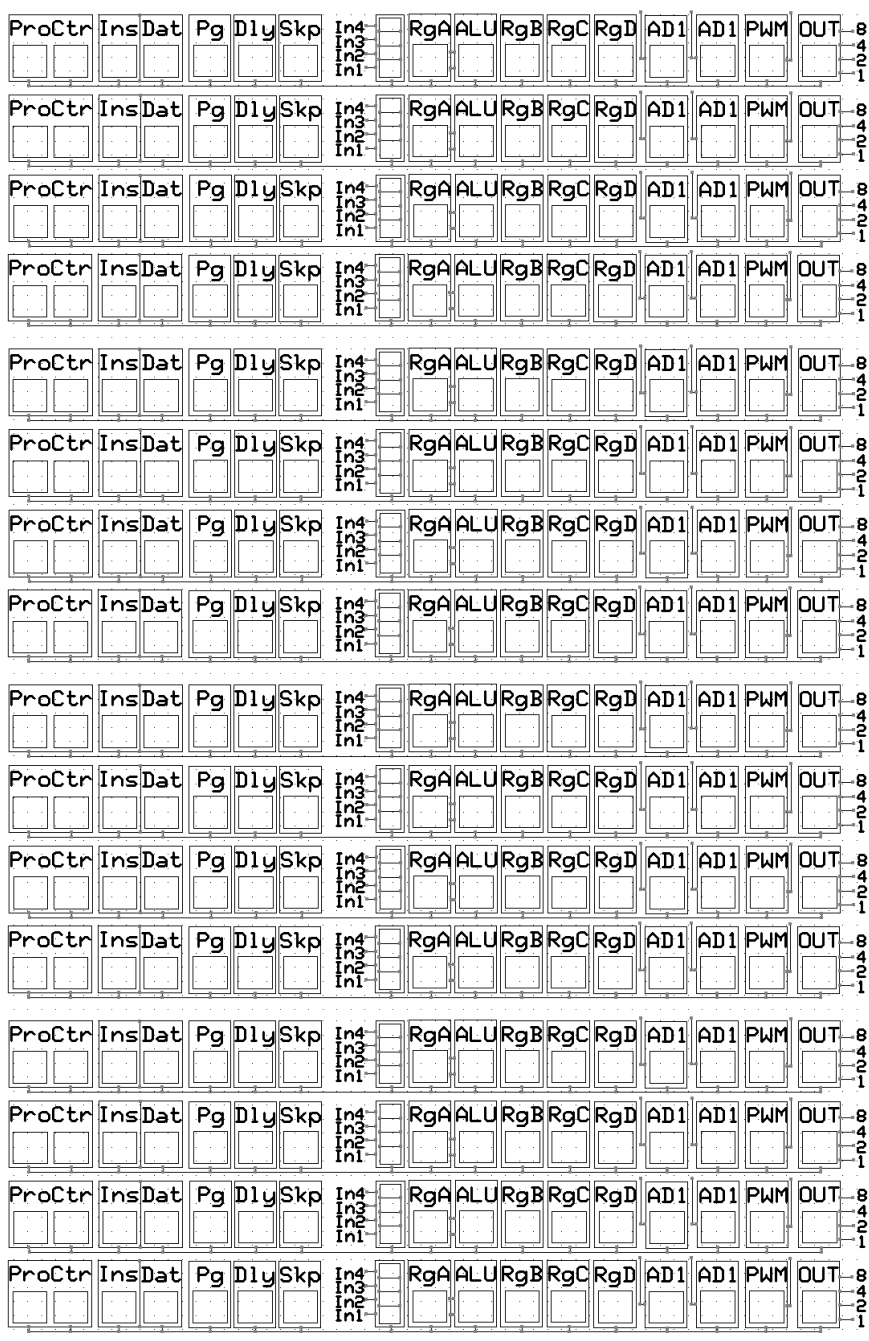

In4<br>In3<br>In2 RgAALURgBRgCRgDAD1AD1PWMOUT-8 ProCtr Ins Dat Pq DlySkp Ŧ ProCtrinsDat Pg DlySkp In4<br>In3<br>In2<br>In1 RgAALURgBRgCRgDAD1AD1 PWM OUT -B ខ្  $\begin{array}{c}\n\text{In}4 \\
\text{In}3 \\
\text{In}2 \\
\text{In}1\n\end{array}$ RgAALURgBRgCRgDAD1AD1 PWM OUT -8 ProCtr InsDat Pq DlySkp  $\frac{4}{1}$  $\begin{array}{c}\n\text{In4} \\
\text{In3} \\
\text{In2} \\
\text{In1}\n\end{array}$ RgA ALURGB RgC RgD AD1 AD1 PWM OUT -8 ProCtr|InsDat| Pg|DlySkp  $\frac{4}{1}$ Ina<br>Ina<br>Ina<br>Ini RgAALURgBRgCRgDAD1AD1PWMOUT ProCtr Ins Dat Pg Dly Skp -8 4<br>2<br>1 Ina<br>Ina<br>Ina<br>Ini ProCtr|InsDat| Pg|DlySkp RgAALURgBRgCRgDAD1AD1PWMOUT -B ខ្  $\begin{array}{c}\n\text{In}4 \\
\text{In}3 \\
\text{In}2 \\
\text{In}1\n\end{array}$ RgAALURgBRgCRgD AD1 AD1 PWM OUT 8 ProCtr InsDat Pg DlySkp  $\frac{2}{1}$ In4<br>In3<br>In2<br>In1 RgA ALURgB RgC RgD AD1 AD1 PWM OUT ProCtr [InsDat| Pg |Dly|Skp -8 In4<br>In3<br>In2<br>In1 RgAALURgBRgCRgDAD1AD1PWMOUT-8 ProCtr Ins Dat Pg Dly Skp ī ProCtr InsDat Pg DlySkp In4<br>In3<br>In2<br>In1-RgAALURgBRgCRgD AD1 AD1 PWM OUT -8 ဒို In4<br>In3<br>In2<br>In1 ProCtr InsDat Pg DlySkp RgAALURgBRgCRgD||AD1||AD1|PWM||OUT| .a 2<br>1  $\begin{array}{c}\n\overline{\mathbf{m}}\\
\overline{\mathbf{m}}\\
\overline{\mathbf{m}}\\
\overline{\mathbf{m}}\\
\overline{\mathbf{m}}\n\end{array}$ ProCtr InsDat Pg DlySkp RgA|ALU|RgB|RgC|RgD|||AD1|||AD1| PWM| |OUT|--8  $\frac{4}{2}$ In4<br>In3<br>In2 ProCtr Ins Dat Pg Dly Skp RgAALURgBRgCRgDAD1AD1PWMOUT ٠B 4ء<br>1 ProCtr InsDat Pg DlySkp Ina<br>Ina<br>Ina<br>Ini RgAALURgBRgCRgD AD1 AD1 PWM OUT .Ä 4 ę In4<br>In3<br>In2<br>In1 RgAALURgBRgCRgD AD1 AD1 PWM OUT ProCtr|InsDat|Pg|Dly|Skp ß.  $\frac{3}{1}$ In4<br>In3<br>In2<br>In1 RgAALURgBRgCRgDAD1AD1PWMOUT-8 ProCtr InsDat Pg DlySkp  $\frac{4}{2}$ 

ī

# **8.15 - Programming Pages**

# **8.16 - Links**

A link to Burkhard Kainka's website, where it all started: **<http://www.elektronik-labor.de/Projekte/TPS5.html>**

If you want more pre-programmed MyCo chips, search for TPS in the search box, top left at [http://www.ak-modul](http://www.ak-modul-bus.de/cgi-bin/iboshop.cgi?search,0)[bus.de/cgi-bin/iboshop.cgi?search,0](http://www.ak-modul-bus.de/cgi-bin/iboshop.cgi?search,0)

Published eBook version: MyCo\_ebook\_v16\_2014\_05\_08

**This is probably one of the few computers that you can program "handsfree". We tried quickly a version where we used 3 foot switches in parallel to the existing S1, S2 and Reset – and it worked.**

**Needs getting used to though.**

**Just in time some other ways to build MyCo:** 

**Version 1: A smaller version, wired underneath with copper wire** 

**Version 2: A "Dremel" Version, no holes, ready to be integrated into a project. Using an engraving tool to make the PCB on the top side. Thanks Ralf for the idea and the video to prove it works.**

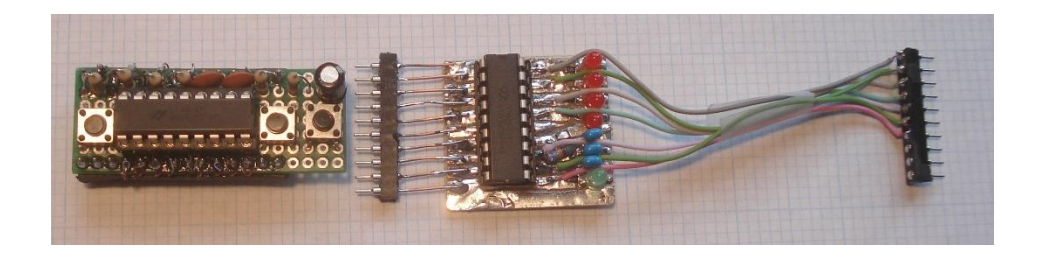

**There will be versions with code for other microcontrollers to add to this Holtek version; we are aiming for Atmel, Microchip and TI MSP430 processors for now. Have a look at [www.exemark.com](http://www.exemark.com/) over the next couple of months and look for additional information.**

The C version is done

A Forth Version is in production and the whole code will be published when stable enough. Running in a 20 pin MSP430G2553

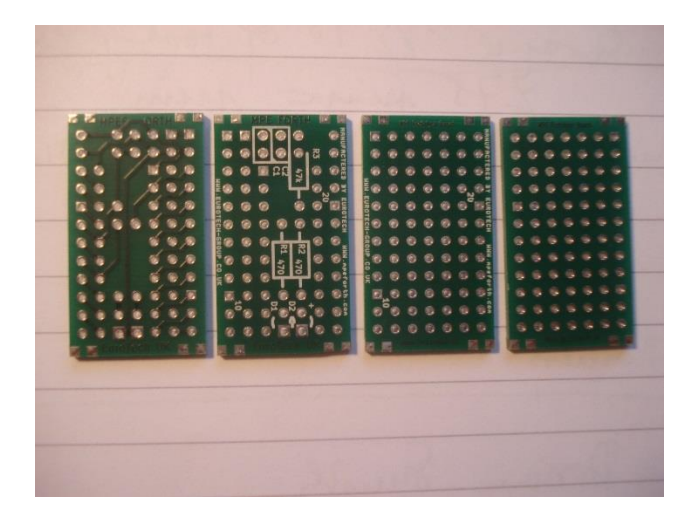

Here the two boards: On the left PCB MSP430 On the right ProtoMini

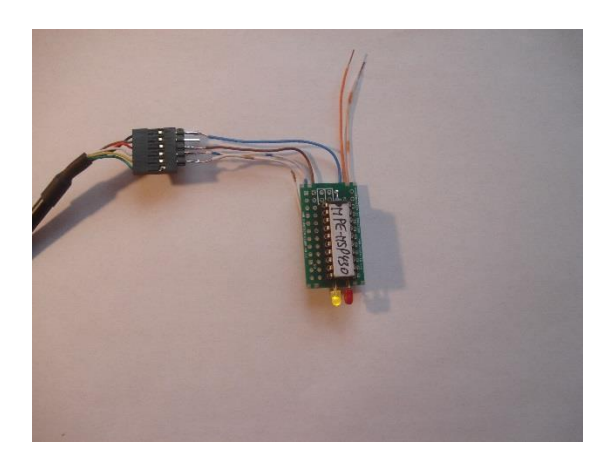

And here the board populated and running via an FTDI USB-to-Serial cable. Forth will be on the chip, MyCo application will be on the chip.

Thanks for reading our eBook, and we hope you had some fun and might actually be tempted to spend the little money to buy a kit and see it working. We might do an additional eBook later if enough new material is available.

So we might meet again.

Short version done 2014\_10\_18

**####**